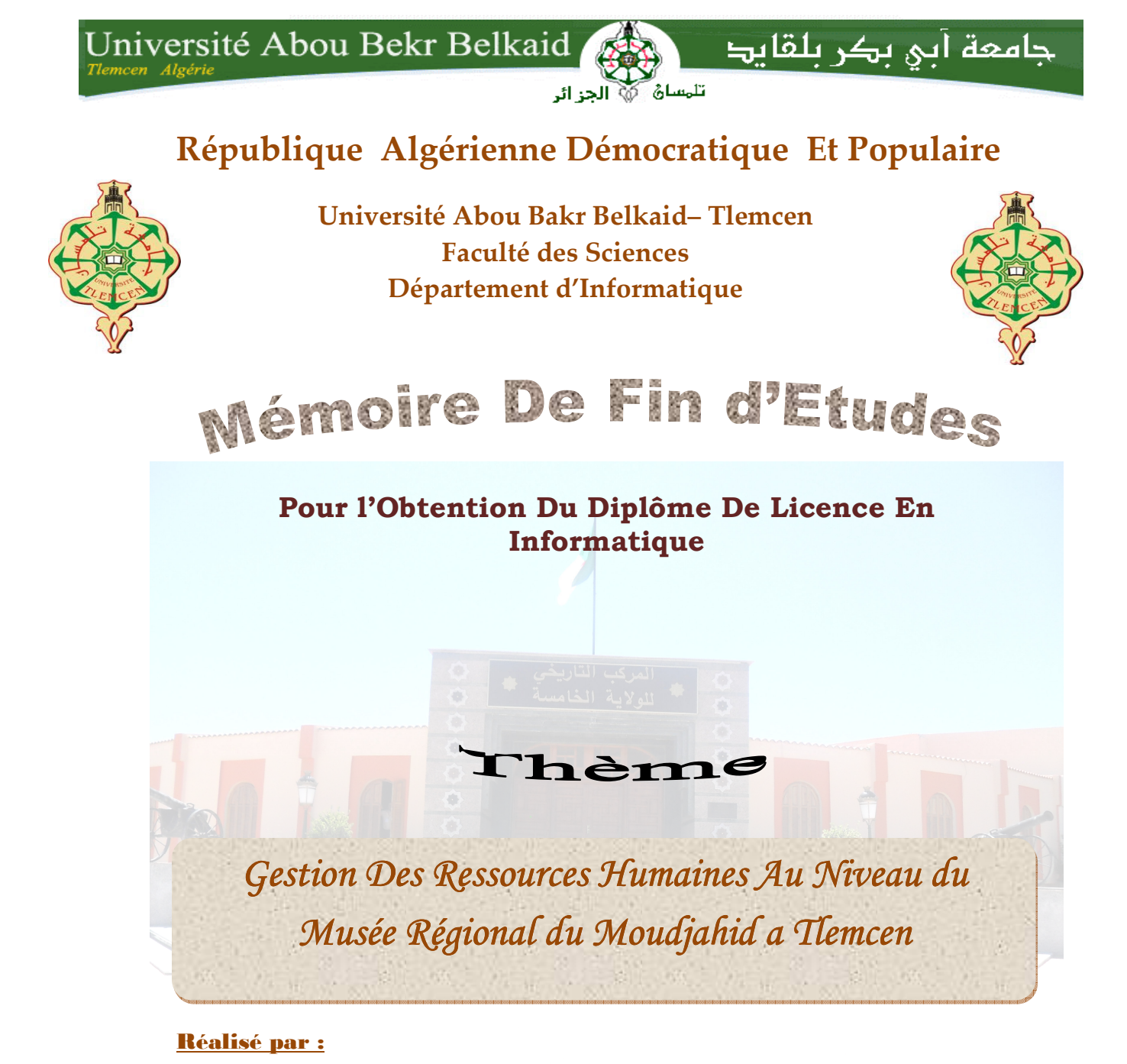

- Mr. HENNANE Hemza
- Mr. ABDELMALEK Housseyn

Présenté le 27 Juin 2013 devant la commission d'éxamination composée de MM :

Mr.BENZIAN Mohammed

(Encadreur)

❖ Mr.BENAMAR Abdelkrim

(Examinateur)

- Mme. BERRAMDANE Djamila (Examinateur)
- 

Année Universitaire : 2012-2013

## Table Des Matières

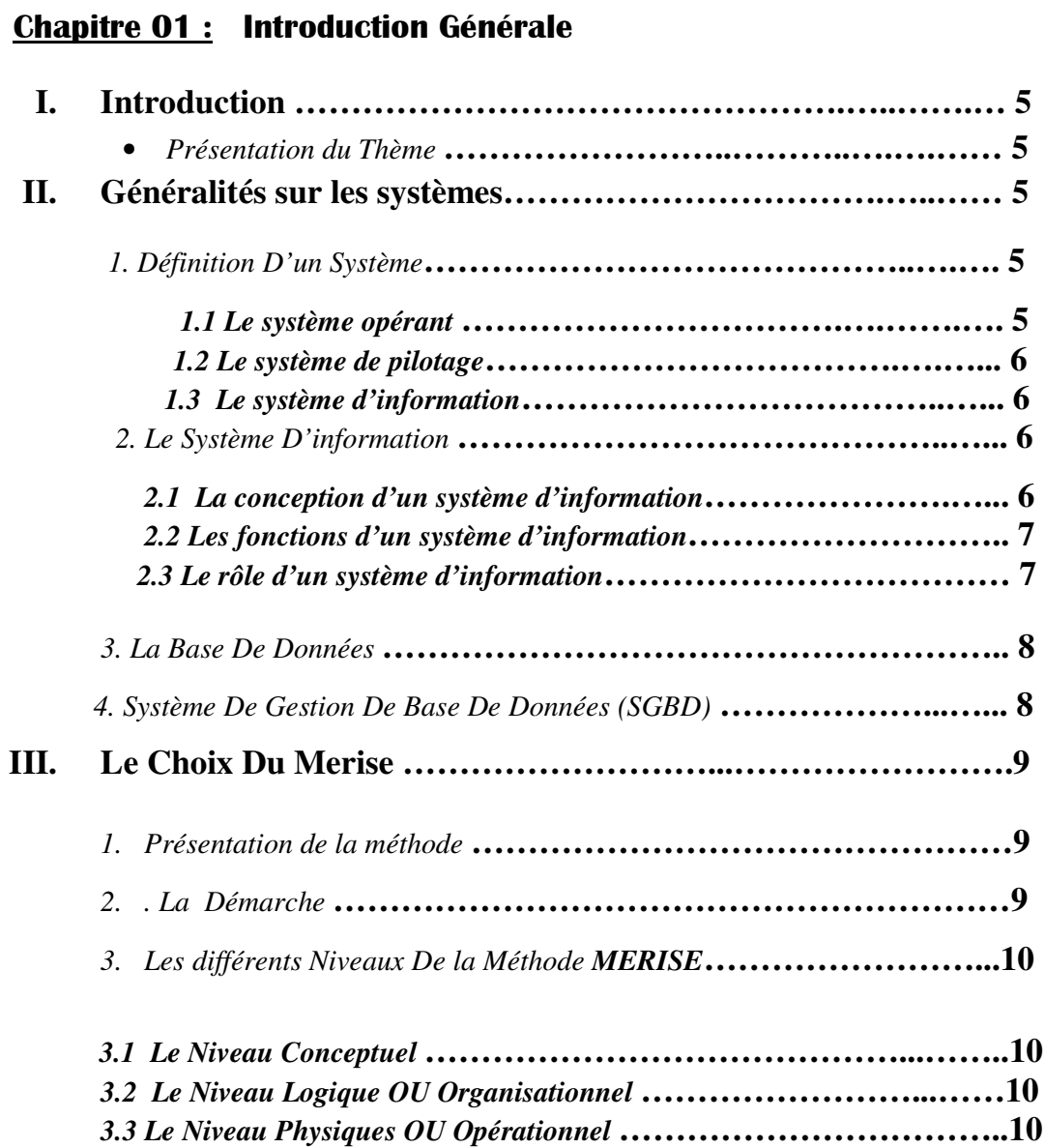

## Chapitre 02 : Etude Préalable

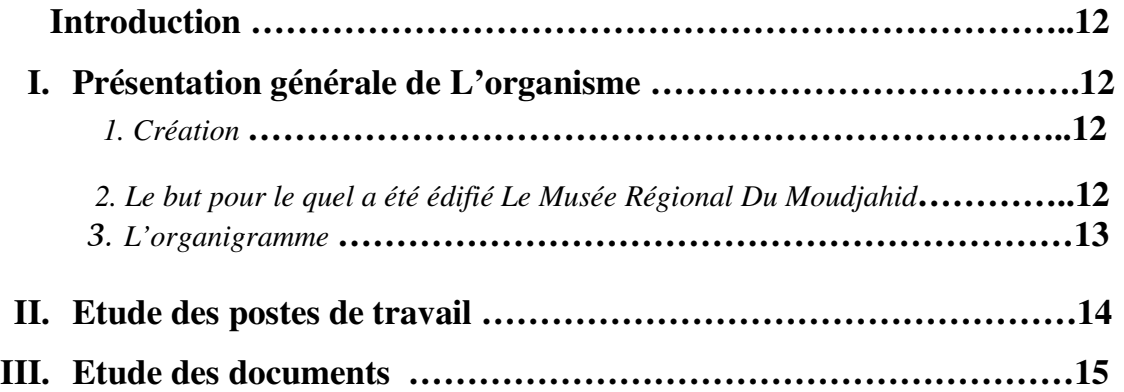

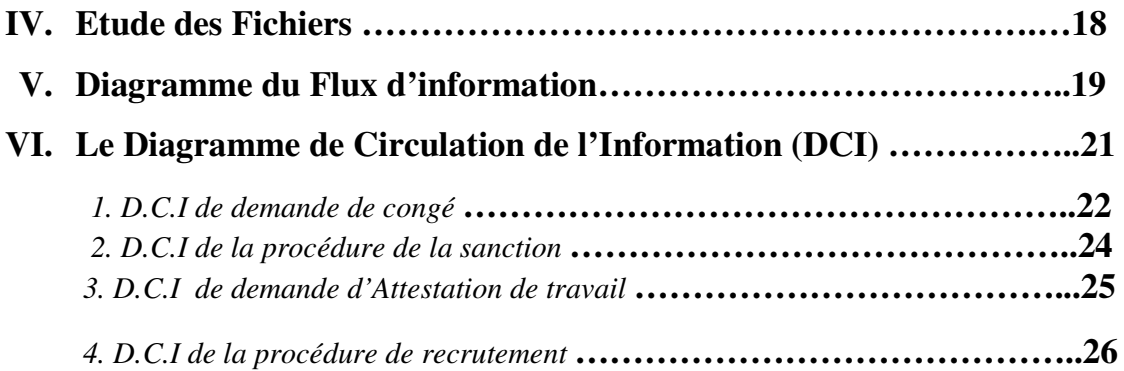

## Chapitre 03 : Etude Détaillée

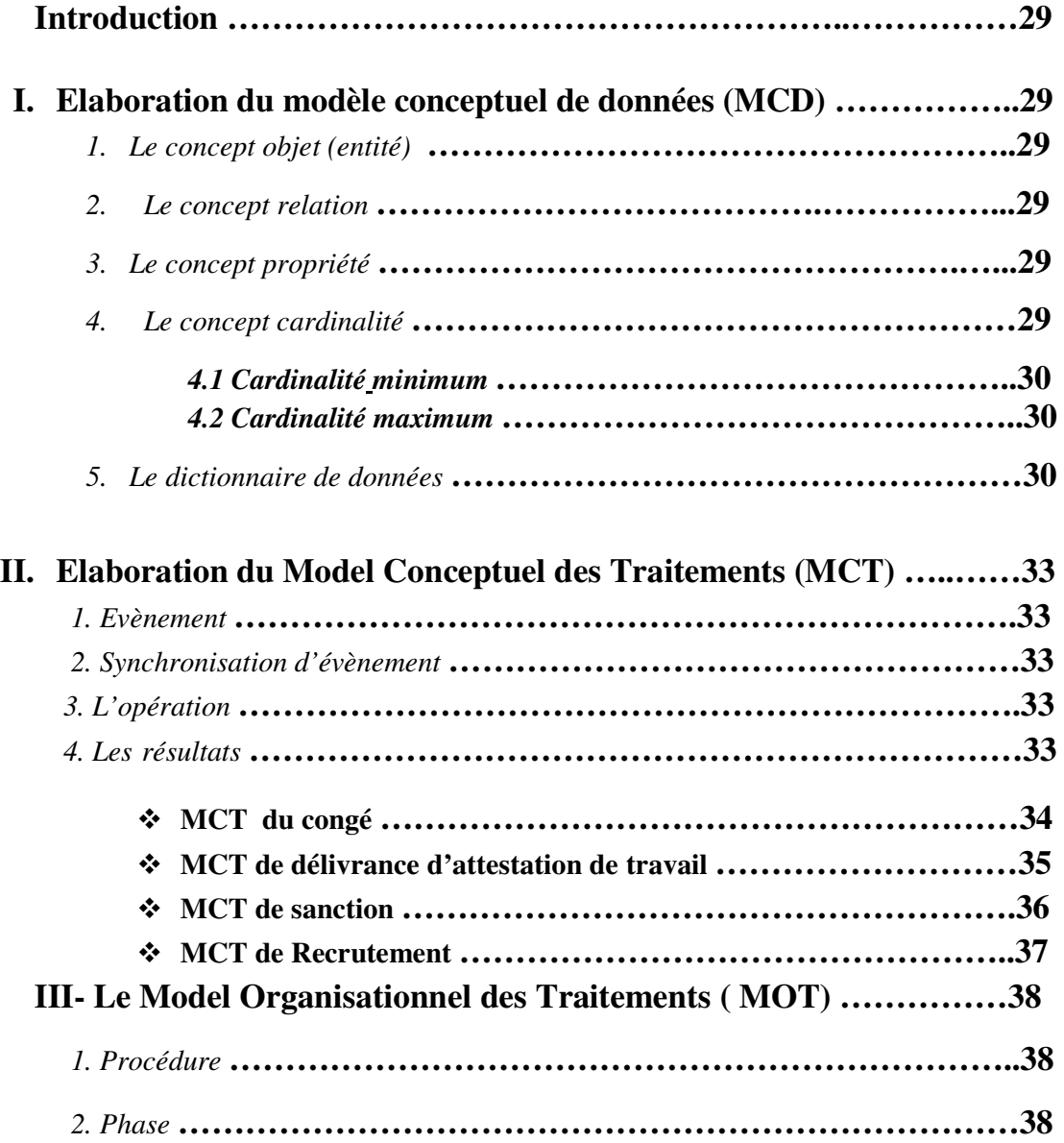

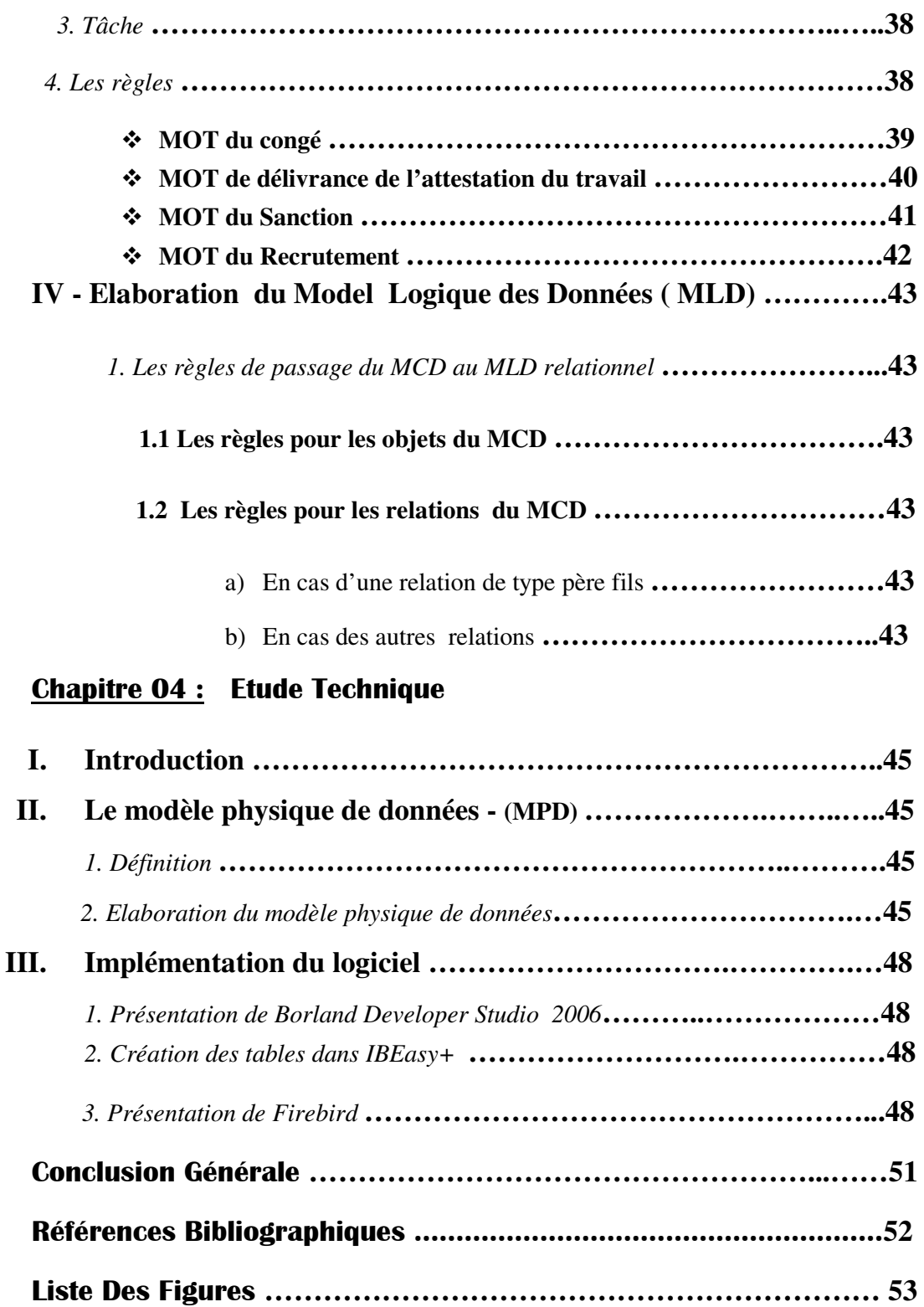

# REMERCIEMENTS

En préambule à ce mémoire nous remerciant ALLAH qui nous aide et nous donne la patience et le courage durant cette année.

Ce mémoire n'aurait pas été possible sans l'intervention, consciente, d'un grand nombre de personnes. Nous souhaitons ici les en remercier.

Nous tenons d'abord à remercier très chaleureusement Mr. BENZIAN qui nous a permis de bénéficier de son encadrement. Les conseils qu'il nous a prodigué, la patience, la confiance qu'il nous a témoignés ont été déterminants dans la réalisation de notre travail de recherche.

Nos vifs remerciements vont également aux membres du jury pour l'intérêt qu'ils ont porté à notre recherche en acceptant d'examiner notre modeste travail Et de l'enrichir par leurs propositions. Nos remerciements s'étendent également à tous nos enseignants durant les années des études.

Je remercie également tous mes amies et amis de la promotion pour leur soutien et les moments agréables que nous avons passé ensemble.

Merci à tous et à toutes.

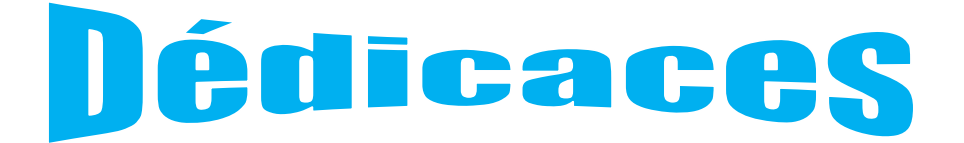

AU NOM DE DIEU ALLAH

AVEC TOUTE MA RECONNAISSANCE JE

DÉDIE CE MODESTE MÉMOIRE :

**A MES PARENTS** 

A MES SŒURS ET À MES FRÈRES

A TOUS MES PROFESSEURS

ET A TOUS MES PROCHES POUR LEUR

PARTICIPATION

#### **I. Introduction :**

 Face à l'individualisation de plus en plus poussée de la gestion des ressources humaines, les administrations doivent trouver les outils nécessaires pour la gestion du personnel qui s'automatise pour optimiser les ressources humaines, Dans ce but les administrations s'équipent du logiciel permettant une gestion fine des personnels.

#### *Présentation du Thème :*

 Le contrôle des employés est une problématique classique du monde de l'emploi, il est progressivement adopté par toutes les administrations, et particulièrement adopté par l'organisme du Musée Régional Du Moudjahid à Tlemcen qui comporte à peu prés une centaine de salariés. Mieux encore la mise en œuvres des applications de gestions les employés.

Dans ce cadre la division des affaires administratives générales du Musée Régional du Moudjahid à Tlemcen m'a proposé, en collaboration avec le département d'informatique de l'université de Tlemcen, de développer une application de gestion de personnel qui permet de gérer les agents de cet organisme.

Le système de gestion des ressources humaines est une solution plus au moins adaptée à ce problème car cette application va nous permettre de gérer les différentes catégories d'employés : Directeur d'annexe, Cadres, ouvriers.

#### **II. Généralités sur les systèmes :**

#### *1. Définition D'un Système :*

 Un system est un ensemble d'éléments en interaction dynamique organisé en fonction d'un but, alors l'organisation c'est un système composée d'un ensemble d'éléments (services ,départements, direction …..) organisée en fonction d'un but (production, vente ..) en interaction dynamique avec le monde extérieur (client, fournisseur.).

On peur toujours décomposer une organisation en trois sous systèmes :

 *1.1 Le système opérant :* il est aussi qualifié de système technologique ou de production il se trouve a la base de toute organisation car c'est lui qui effectue les opérations de transformation permettant d'atteindre les finalités retenues.

 *1.2 Le système de pilotage :* il est aussi dénommé système de management ou de gestion ou de commande ou encore de décision .Il se situe a la tête de toute organisation car c'est lui qui pilote le système opérant car c'est lui qui fixe les objectifs et prend les décisions.

 *1.3 Le système d'information :* il intervient entre les deux autres , il apporte les informations opérationnelles nécessaires aux activités et les informations indispensables a la gestion ( contrôle , ordres …) : l'information apparait ainsi comme la base de la décision .

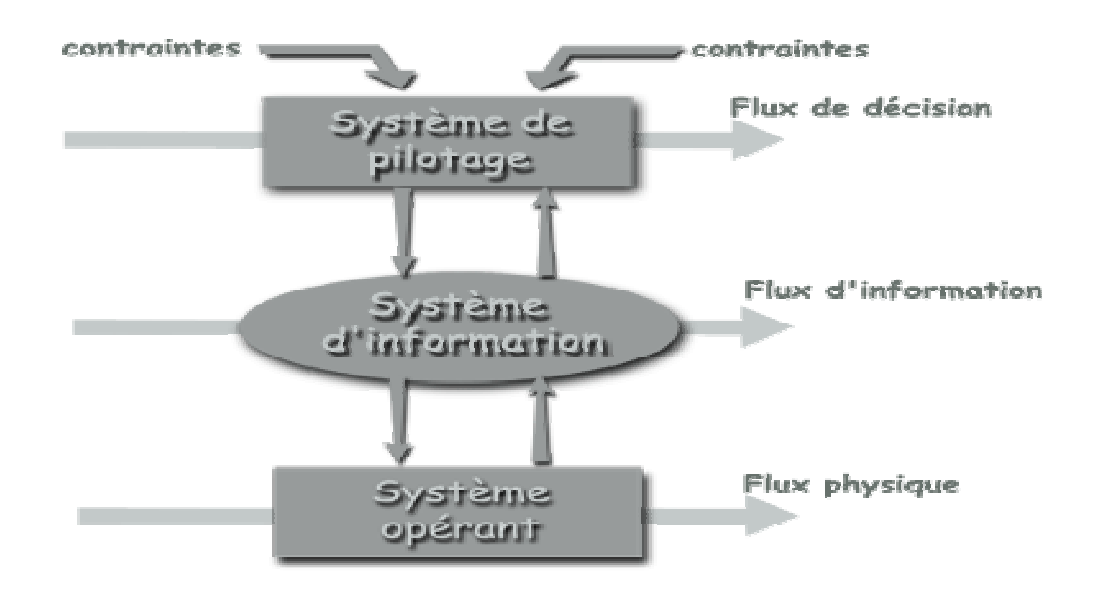

**Figure 1.1 :Schéma Fonctionnel d'une Organisation** 

#### *2. Le Système D'information :*

L'information est un facteur clé du succès de tout organisation d'ou l'intérêt du système d'information mis en place .elle ne prend son insert, dans le système de communication et le traitement que lorsqu'elle rencontre un utilisateur intéressé.

#### *2.1 la conception d'un système d'information :*

 La conception d'un système d'information n'est pas évidente car il faut réfléchir à l'ensemble de l'organisation que l'on droit mettre en place. La phase de conception nécessite des méthodes permettant de mettre en place un modèle sur lequel on va s'appuyer .La modélisation consiste a créer une représentation virtuelle d'une réalité de telle façon a faire ressortir les points auxquels on s'intéresse.

Un système d'information est une analyse du domaine de problèmes orientés ,on encore il peut être vu aussi comme objet on système stockant la connaissance pour le traitement des différents formes d'information , rencontrées dans les organisation , c'est le domaine dans lequel en applique une méthode il est composée des moyens humains et techniques nécessaires au stockage et au traitement de l'information d'une organisation le système physique correspond aux moyens de production (humains et techniques )de cette organisation, on peut dire aussi que c'est un ensemble de moyens matérielles (hommes, ordinateurs )ou immatérielles (règle et méthodes…) , Qui transforme des éléments en sortie l'ensemble de ces parties est appelé le système automatisé d'information (SAI)

#### *2.2 les fonctions d'un système d'information :*

Un système d'information comporte plusieurs fonctions :

- $\triangleright$  Collecte de l'information.
- $\triangleright$  Saisie de l'information sur un support (fonction externe)
- $\triangleright$  Diffusion de l'information (fonction externe)
- $\triangleright$  Mémorisation (fonction interne)
- $\triangleright$  Le traitement automatique (fonction interne)
- $\triangleright$  Calcule et tri.

#### *2.3 Le rôle d'un système d'information :*

 On peut citer quelques rôles principaux à un système d'information dans une organisation :

- $\triangleright$  Aide à la prise de décision non programmée.
- $\triangleright$  Garantir la synchronisation des taches en permettant la communication entre les personnes.
- Déclencher des décisions programmées.

 Le système d'information est un véritable outil de gestion mis à la disposition de la stratégie de l'entreprise et dont l'objet principal est le traitement et la restitution de l'information sous les formes adaptées aux règles de gestion.

#### *3. La Base De Données :*

 Une base de données (son abréviation est BD, en anglais DB, database) est une entité dans laquelle il est possible de stocker des données de façon structurée et avec le moins de redondance possible. Ces données doivent pouvoir être utilisées par des programmes, par des utilisateurs différents. Ainsi, la notion de base de données est généralement couplée à celle de réseau, afin de pouvoir mettre en commun ces informations, d'où le nom de base. On parle généralement de système d'information pour désigner toute la structure regroupant les moyens mis en place pour pouvoir partager des données.

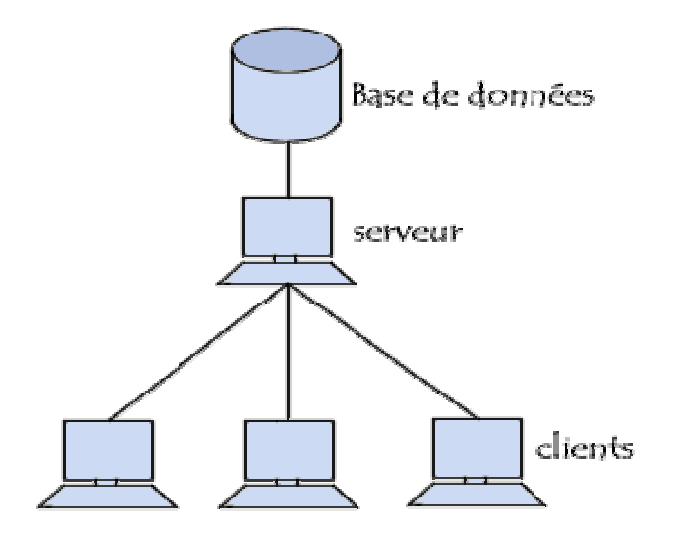

**Figure 1.2 :La base de données dans un réseau** 

#### *4. Système De Gestion De Base De Données (SGBD):*

 Un système de gestion de base de données **(SGBD)** est un logiciel système destiné à stocker et à partager des informations dans une base de données, en garantissant la qualité, la pérennité et la confidentialité des informations, tout en cachant la complexité des opérations.

Un **SGBD** permet d'inscrire, de retrouver, de modifier, de trier, de transformer ou d'imprimer les informations de la base de données. Il permet d'effectuer des compterendu des informations enregistrées et comporte des mécanismes pour assurer la cohérence des informations, éviter des pertes d'informations due à des pannes, assurer la confidentialité et permettre son utilisation par d'autres logiciels. Selon le modèle,

 le **SGBD** peut comporter une simple interface graphique jusqu'à des langages de programmation sophistiqués.

Les systèmes de gestion de base de données sont des logiciels universels, indépendants de l'usage qui est fait des bases de données. Ils sont utilisés pour de nombreuses applications informatiques, notamment les guichets automatique bancaires, les logiciels de réservation, les bibliothèques numériques les logiciels d'inventaire, les progiciels de gestion intégrés ou la plupart des blogs et sites web. Il existe de nombreux systèmes de gestion de base de données. En 2008, **Oracle** détenait près de la moitié du marché des **SGBD** avec **MySQL** et Oracle Database. Vient ensuite IBM avec près de 20 %, laissant peu de place pour les autres acteurs.

#### **III. Le Choix Du Merise :**

#### *1. Présentation de la méthode :*

Merise (**M**éthode d'**E**tude et de **R**éalisation **I**nformatique pour les **S**ystèmes d'**E**ntreprise ) est une méthode d'analyse, de conception et de gestion de projet informatique.

Merise a été très utilisée dans les années 1970 et 1980 pour l'informatisation massive des organisations. Cette méthode reste adaptée pour la gestion des projets internes aux organisations, se limitant à un domaine précis. Elle est en revanche moins adaptée aux projets transverses aux organisations, qui gèrent le plus souvent des informations à caractère sociétal (environnemental et social) avec des parties prenantes.

#### *2. La Démarche :*

**MERISE** respecte les concepts définis par le 'Génie Logiciel', ce qui nous permet de définir les étapes suivantes :

- L'étude préalable à partir d'un schéma directeur.
- L'étude détaillée.
- La réalisation.
- La mise en œuvre.
- $\checkmark$ la maintenance .

#### *3.Les différents Niveaux De la Méthode MERISE :*

Merise distingue trois (3) niveaux dont la description d'un système d'information automatisé (S.I.A) chaque niveaux correspond a une préoccupation et d'un ensemble de modèles pour la représentation des données et des traitements. Un formation de préoccupation est associé a chaque modèle de conception d'un système d'information

#### *3.1 Le Niveau Conceptuel :*

 Le niveau conceptuel consiste a penser le SI sans envisager aucun concept lié a l'organisation, tant du point de vue des données que celui des traitements .

Il consiste a se poser la question ' **OUOI**', c'est-à-dire quoi faire ? et avec quelle donnée ? .

Les modèles associés ce niveau de description sont :

Pour le données : le modèle conceptuel des données (**MCD**)

Pour les traitements : le modèle conceptuel des traitements (**MCT**)

#### *3.2 Le Niveau Logique OU Organisationnel :*

Ce niveau consiste a intégrer a l'analyse les critères liés a l'organisation ( notions de lieux de temps , d'acteurs et donc de postes de travail).

Du point de vue des traitements on se pose les questions **OUI** ? **OU** ? **QUAND** ? .

Du point de vue de données , on commence a étudier leur organisation , compte tenu du logiciel utilisé , mais sans s'occuper des méthodes de stockage et d'accès .

Les modèles associés ce niveau de description sont :

Pour le données : le modèle logique des données (**MLD**)

Pour les traitement : le modèle organisationnel des traitements (**MOT**)

#### *3.3 Le Niveau Physiques OU Opérationnel :*

 Consiste a apporter des solutions techniques au problèmes , il consiste a poser la question **COMMENT** ?

Du point de vue des données on effectue des choix sur les méthodes de stockages et d'accès ( fichiers physiques ).

Pour les traitements automatiques on étudie le découpage en programmes .

A ce niveau les techniques sont définies par le modèle physique de données (**MPD**)

Un Modèle physique de données est au choix techniques de gestion des données.

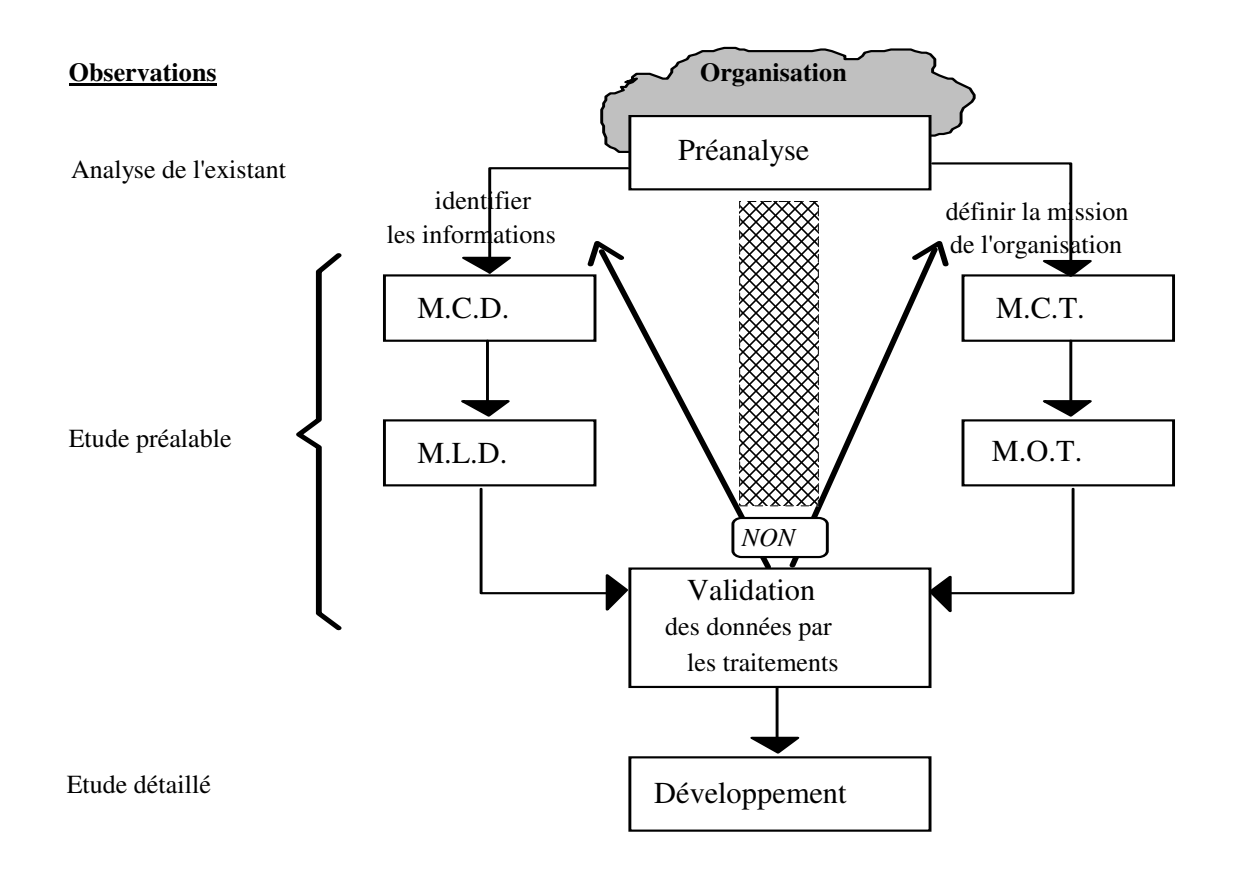

**Figure 1.3 : Les différents Niveaux de la méthode MERISE** 

#### **Introduction :**

L'étude préalable est le point clé de la démarche MERISE, elle donne aux responsables les moyens pour décider des solutions possibles en fonction des objectifs globalement définis précédemment.

Elle consiste aussi à étudier l'état de l'existant, elle est composée des phases suivantes :

- *Une phase de recueil.*
- *Une phase de conception.*
- *Une phase d'organisation.*
- *Une phase d'appréciation.*

#### **I. Présentation générale de L'organisme :**

#### *1. Création :*

Le Musée Régional Du Moudjahid a été inauguré le **13** octobre **2008** selon le décret exécutif du **11** juin **2008** contenant la création des musées régionaux, par son excellence le président de la république Mr. Abdelaziz Bouteflika.

Il se situe à LALLA SETTI sur les hauteurs de la ville sur une superficie de **3700** m**<sup>2</sup>** .

*2.Le but pour le quel a été édifié Le Musée Régional Du Moudjahid :* 

- Le musée régional du moudjahid a était fondé dans le but de récupérer les biens historiques et culturels et qui concernent la résistance populaire, le mouvement national et la guerre de libération nationale.
- Inventaire des biens historiques et culturels selon la législation en vigueur
- Préserver les biens récupérés selon les critères des musées et selon les critères de sécurité
- Organisation d'expositions durables, épisodiques et ambulantes pour toucher un grand nombre de public
- L'enregistrement des témoignages des moudjahidines
- L'organisation des activités culturelles en coordination avec le musée national du moudjahid et les organismes culturels au profit des établissements scolaires et le grand public
- Sauvegarder les archives et entretenir les biens et les équipements.

#### 3. *L'organigramme :*

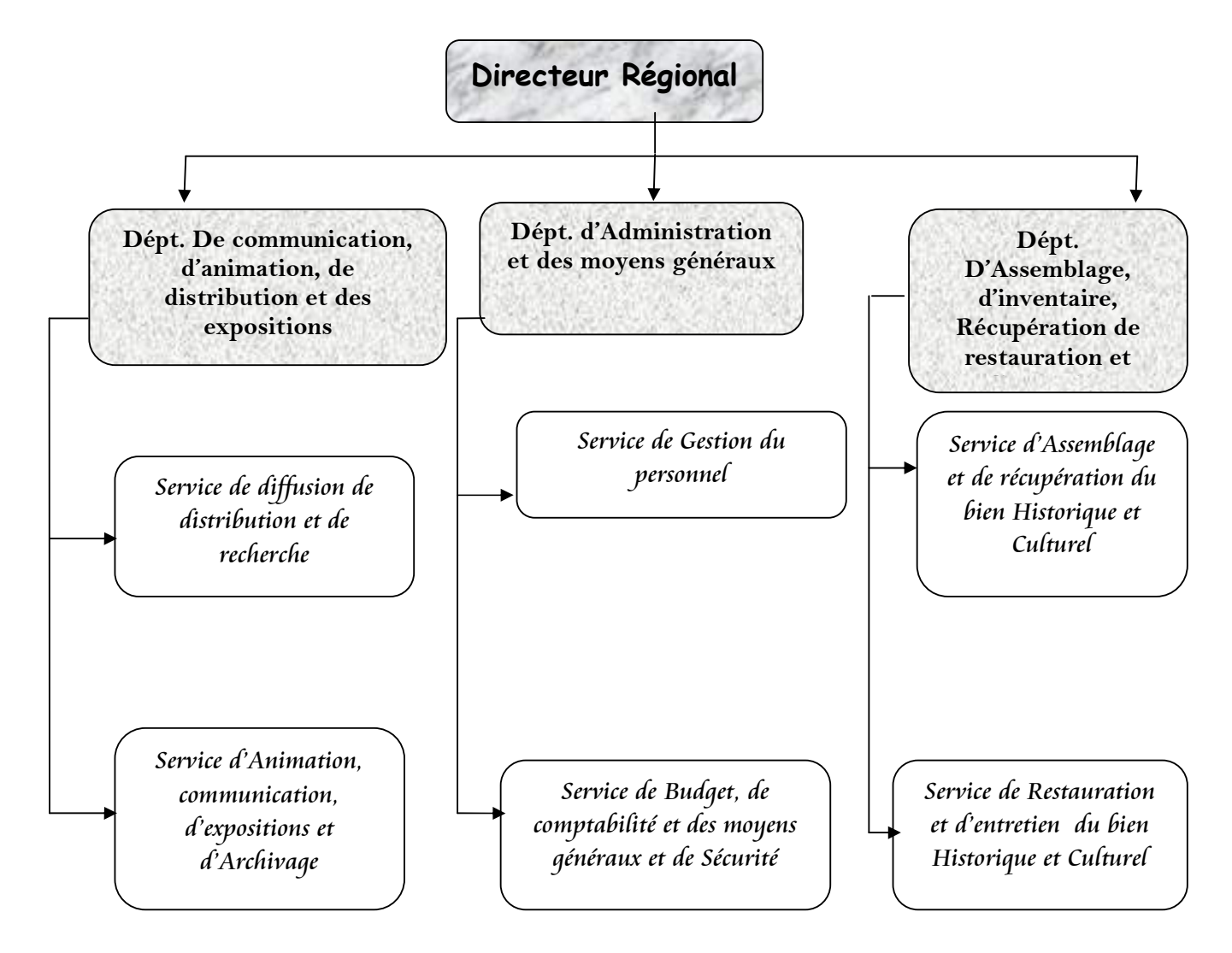

#### **II. Etude des postes de travail :**

Cette étude permet de définir les différents postes concernés par notre travail ainsi que les tâches accomplies par chaque poste et le nombre de personnes qui travaillent dans ce poste.

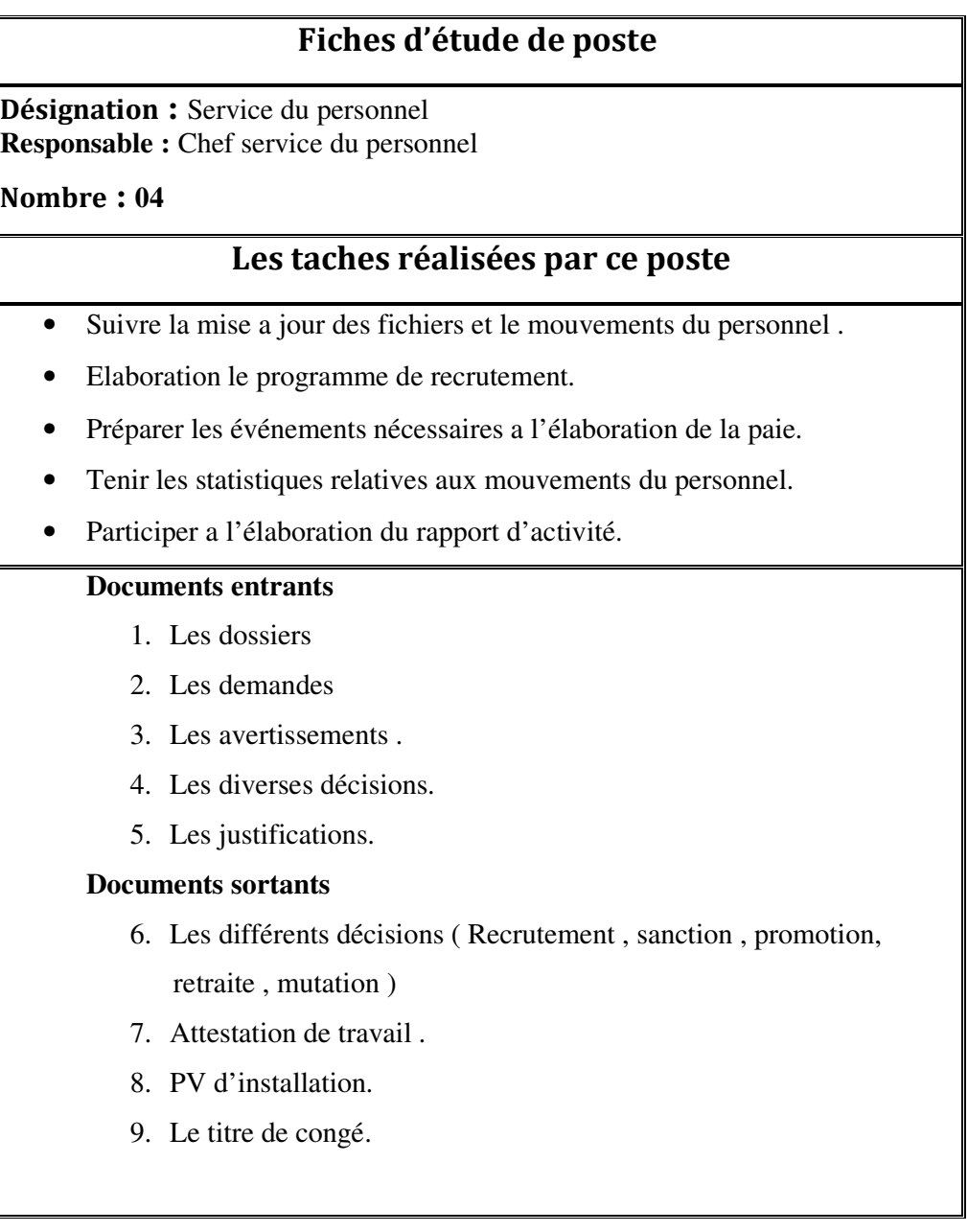

#### **III. Etude des documents :**

Cette étude consiste à analyser tous les documents traités au niveau du service personnel.

#### Liste des documents :

- 1. Décision du recrutement .
- 2. Décision de retraite
- 3. Décision de promotion
- 4. Décision de sanction
- 5. Titre de congé
- 6. Attestation de travail
- 7. Procès verbal d'installation.
- 8. Décision de confirmation .

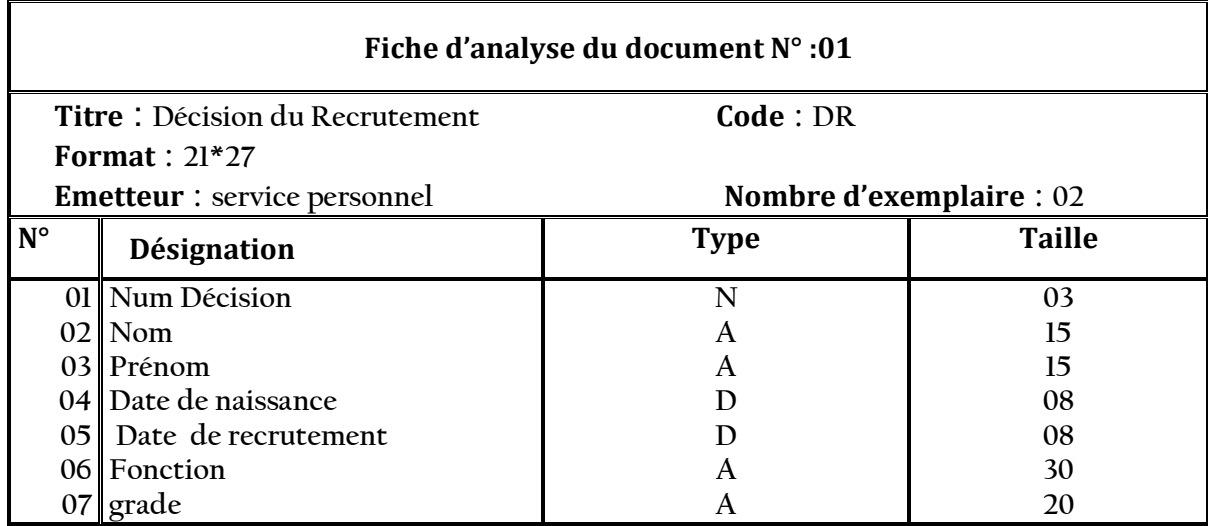

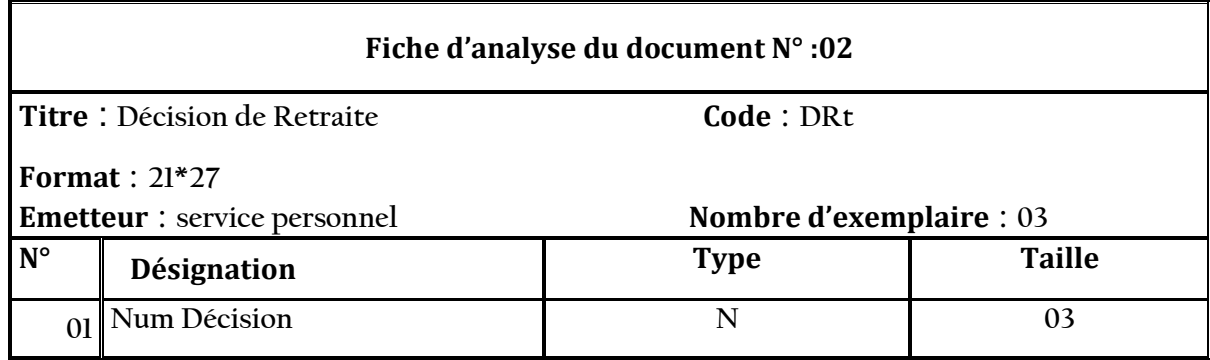

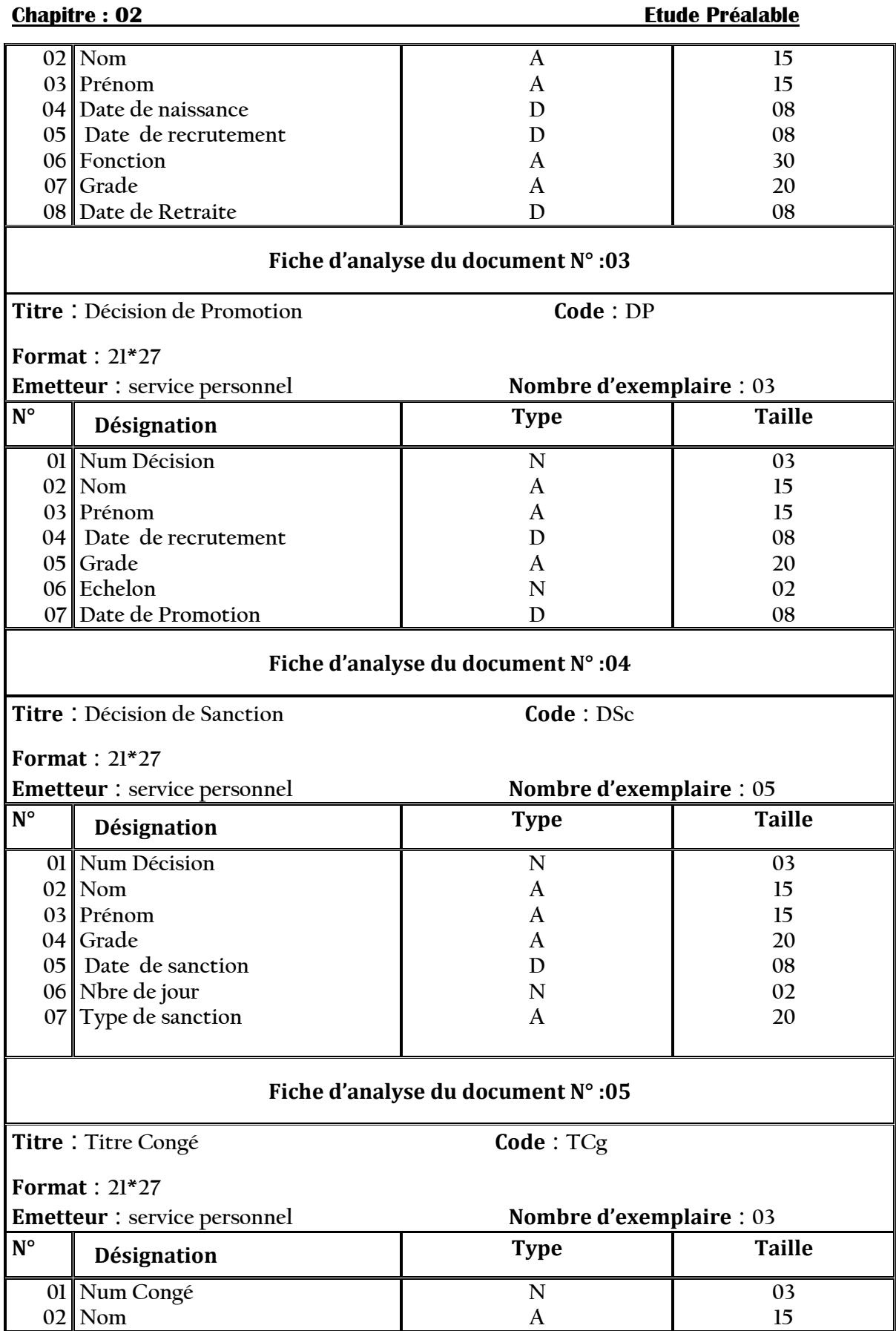

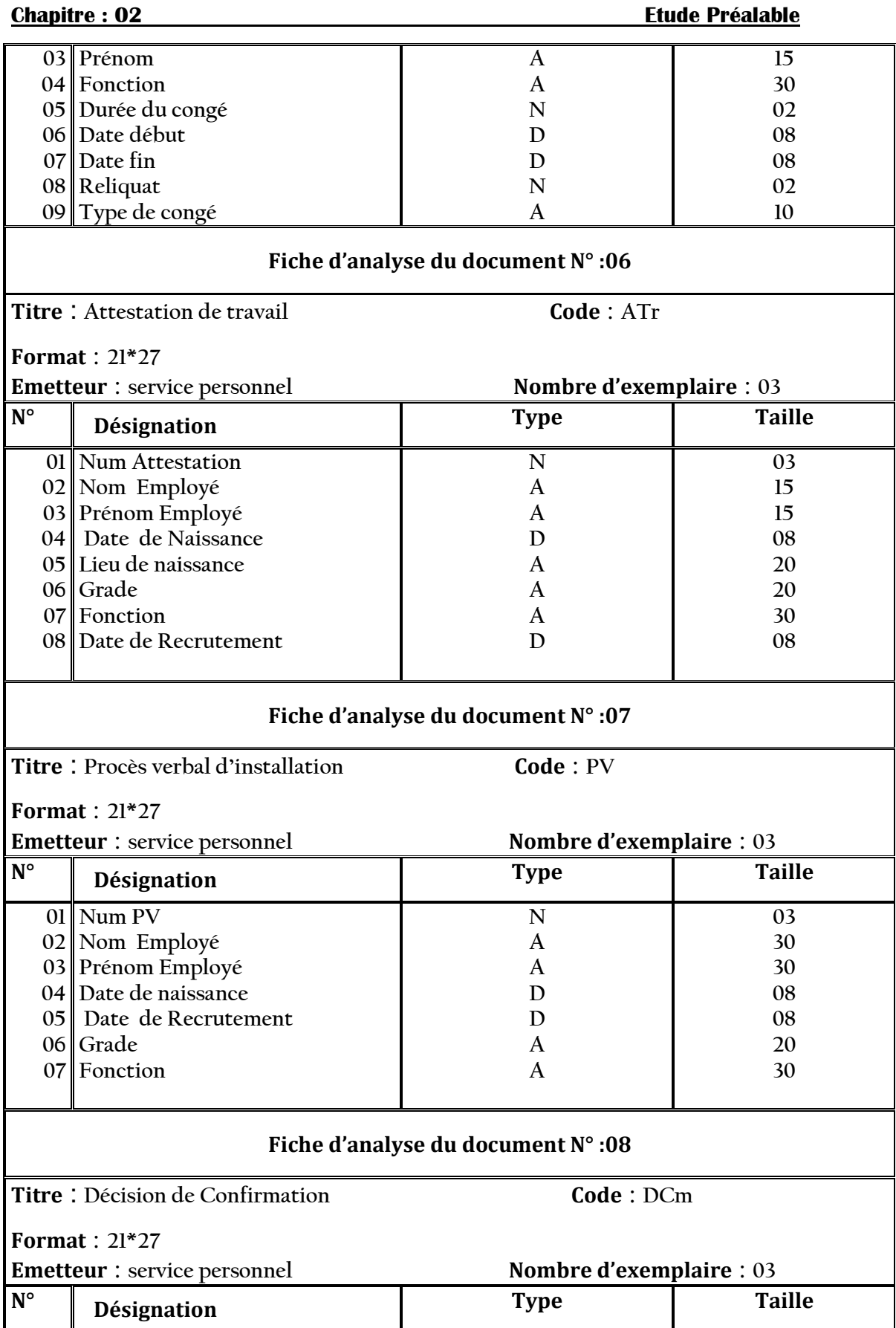

#### Chapitre : 02 Etude Préalable

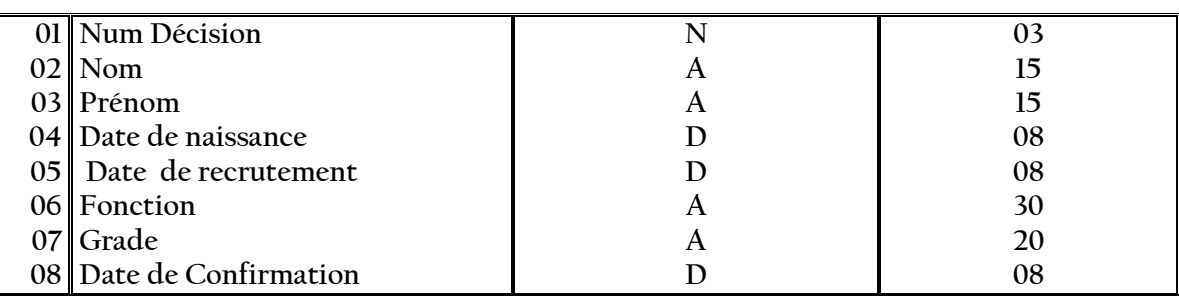

#### **IV. Etude des Fichiers :**

Dans cette étude, on fait une connaissance des fichiers manipulés par le service du personnel.

Au niveau du service personnel il existe 04 types de fichiers : Registre du personnel , Registre des décisions , Registre des attestations de travail , et Registre de titre de congé

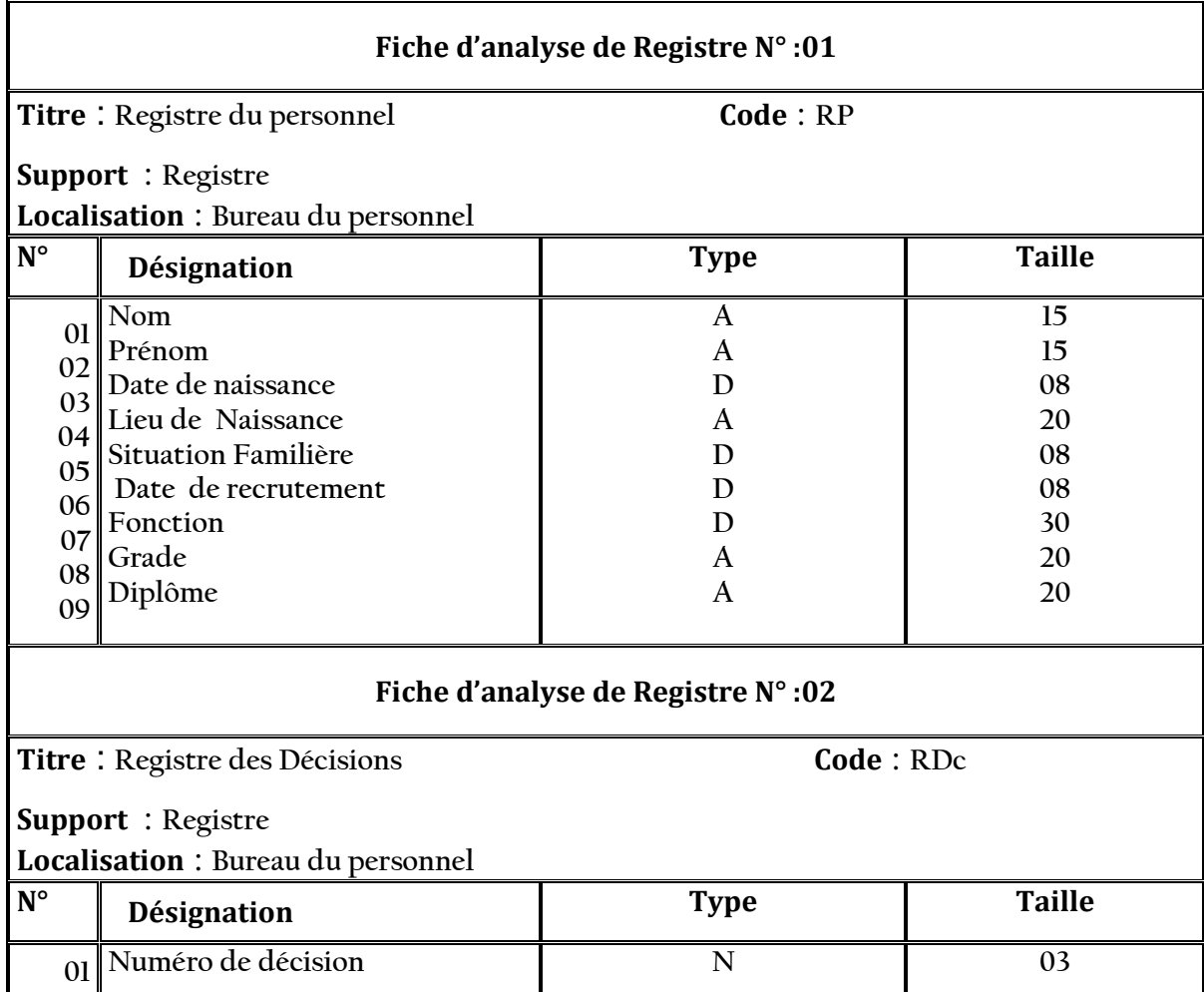

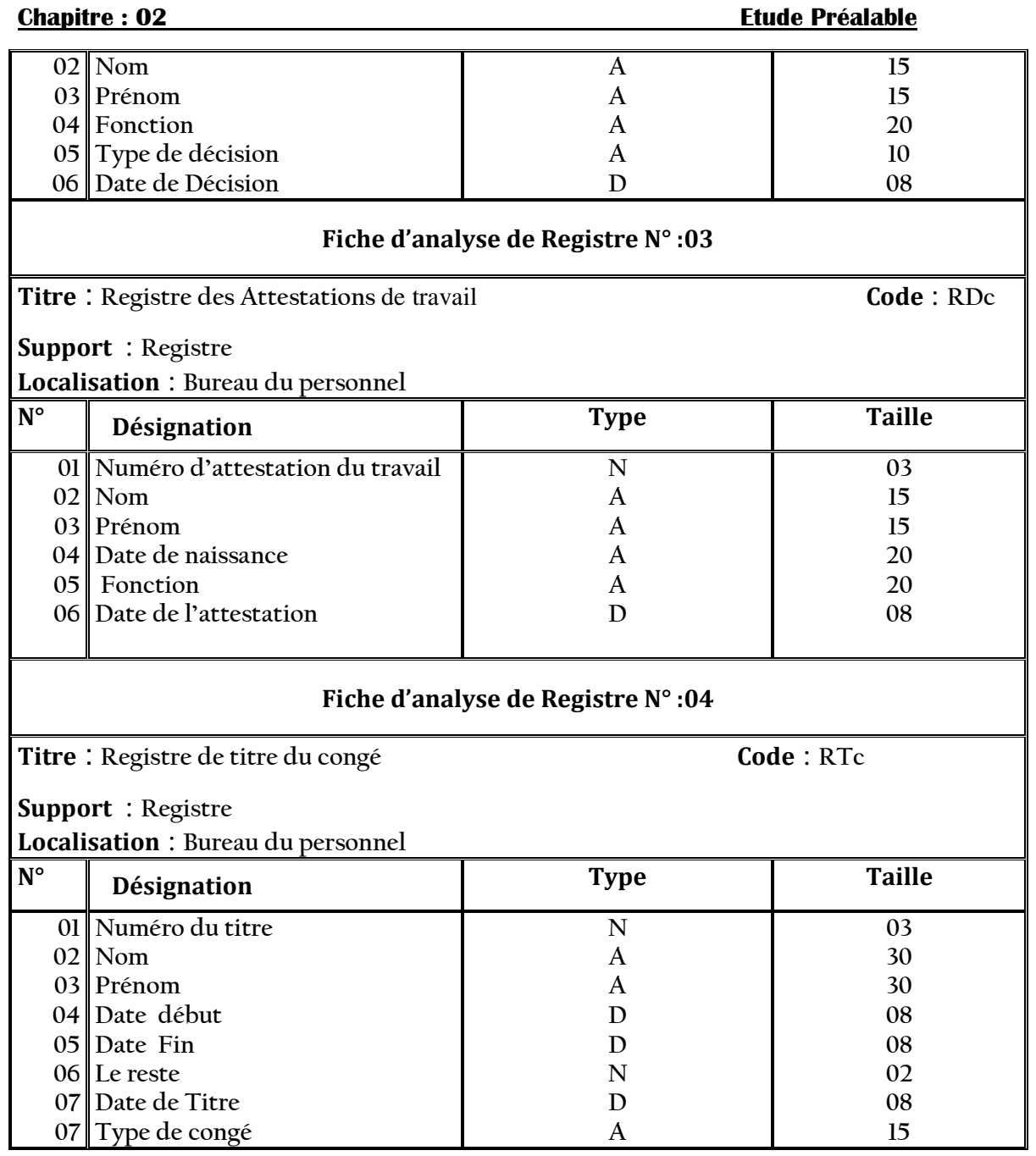

### **V. Diagramme du Flux d'information :**

Un flux d'information ou de données est un échange d'information entre deux acteurs dans le cadre du système d'information concerné, c'est-à-dire l'ensemble des activités, il permet de :

- − Identifier les acteurs.
- − Identifier le flux d'échange entre les acteurs.
- − Déterminer le champ du projet.

Acteur : C'est un agent capable d'échanger de l'information avec les autres acteurs.

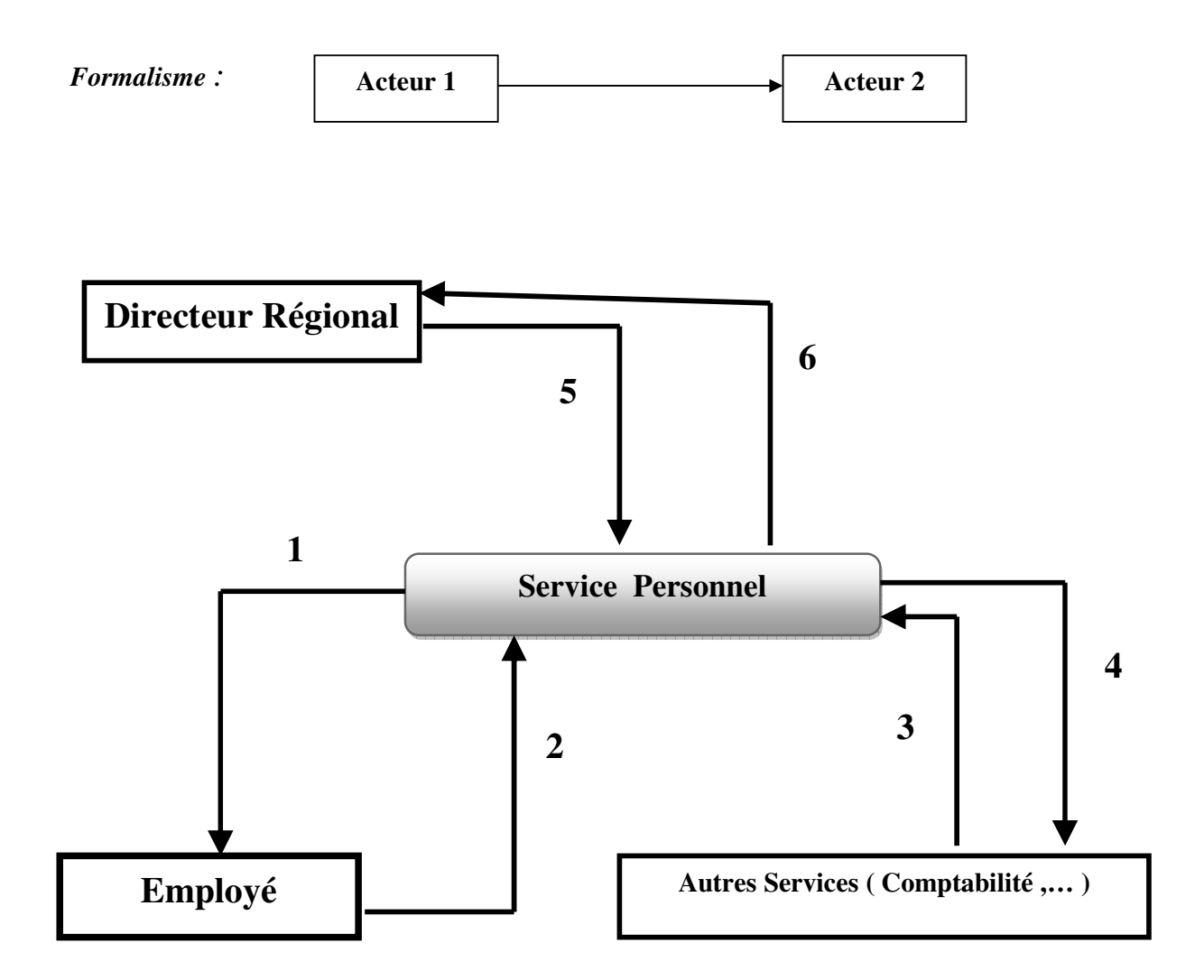

- **1-** Délivrance des différents décisions ( Recrutement , Mutation , Confirmation …) , Titre de congé , Attestation de travail , les convocations ..etc .
- **2-** Les différents demandes : Congé , mutation , attestation de travail , de démission ..etc
- **3-** Les différents demandes : Congé , mutation , attestation de travail , de démission ..etc
- **4-** Affectation au sanction concerné (différents documents?).
- **5-** Remise des documents ou décisions signées , envoi de téléphone , remise des notes au service pour affichage ou diffusion .
- **6-** Envoie des différents décisions et des documents pour signature par le directeur régional .

#### **VI. Le Diagramme de Circulation de l'Information (DCI) :**

Le diagramme de circulation de l'information consiste a une analyse des chemins suivis par les documents et les traitements.

C'est un outil (tableau) dont les colonnes sont associées aux différents postes concernés par l'application et où on va positionner les documents qui circulent dans ces postes ainsi que les opérations qu'ils y subissent.

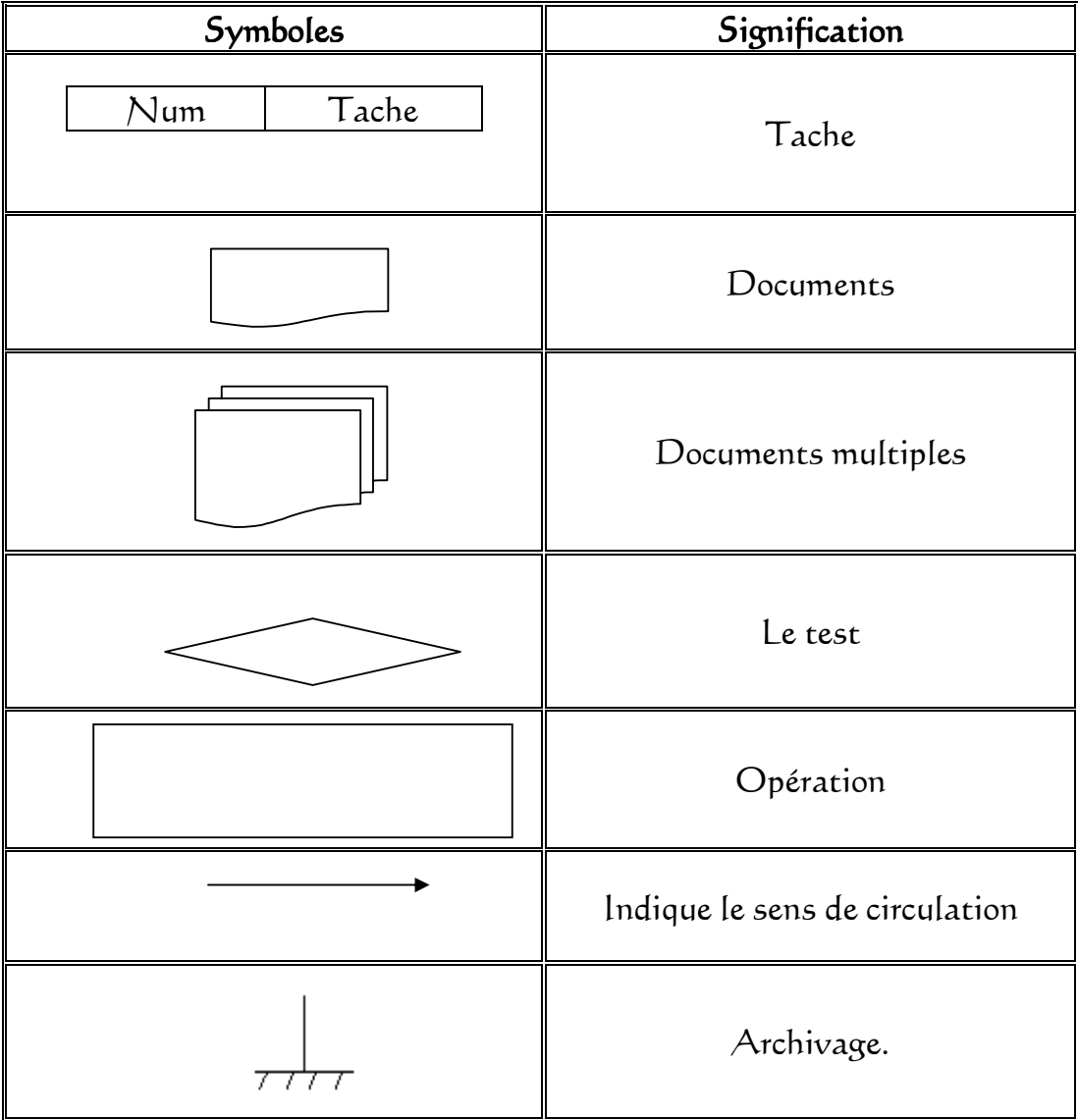

#### **Symboles utilisés :**

*1. D.C.I de demande de congé :* 

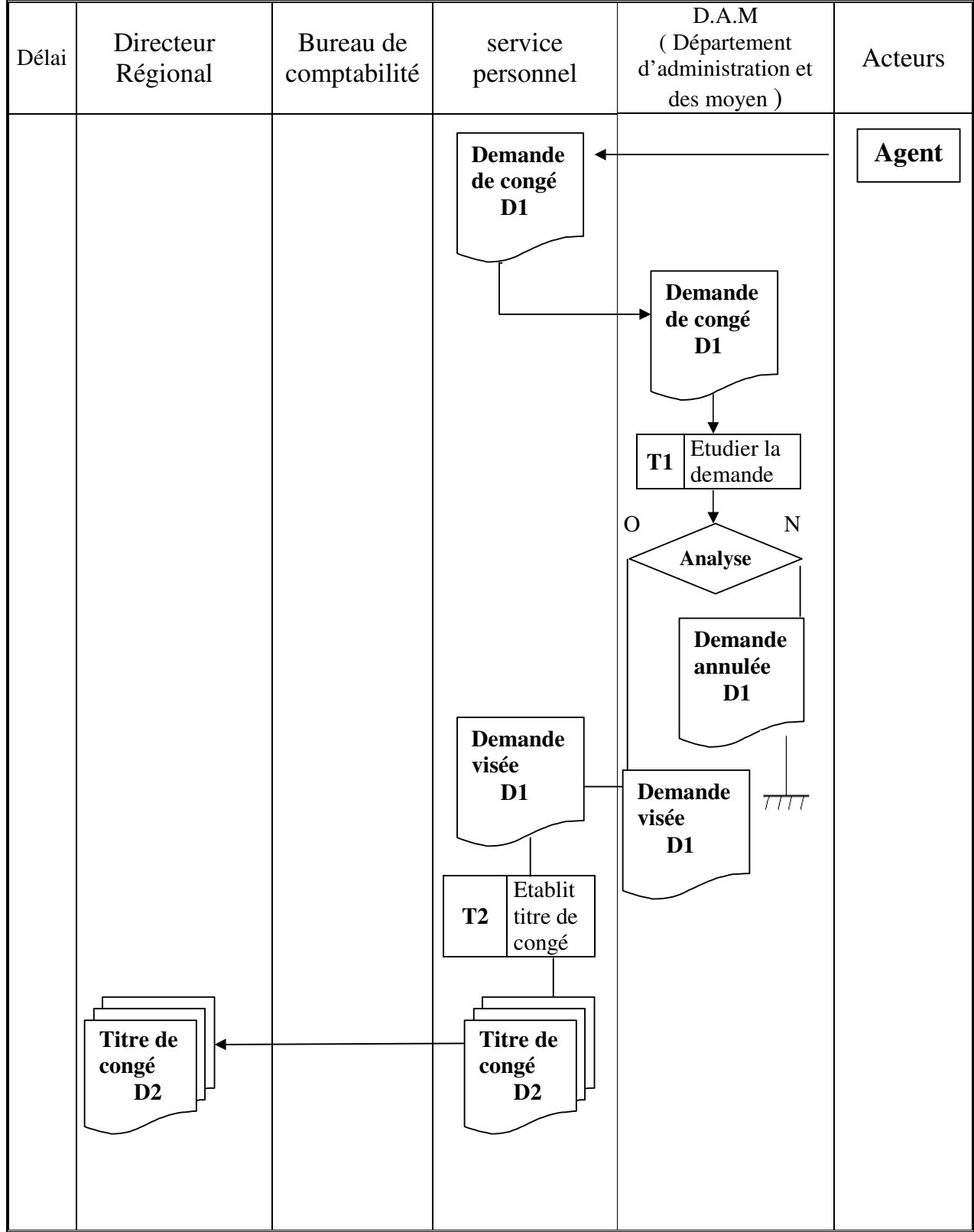

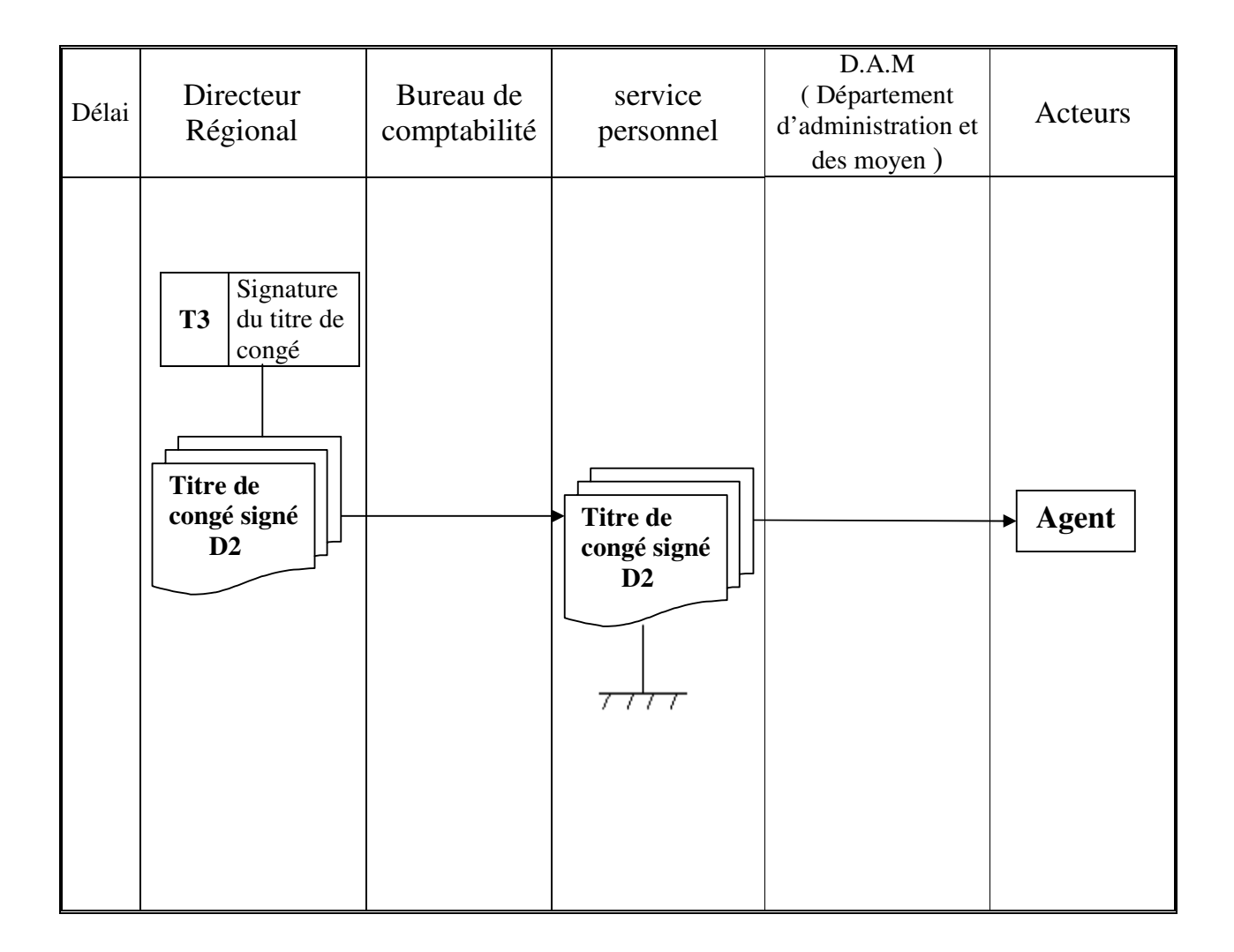

*2.D.C.I de la procédure du sanction :* 

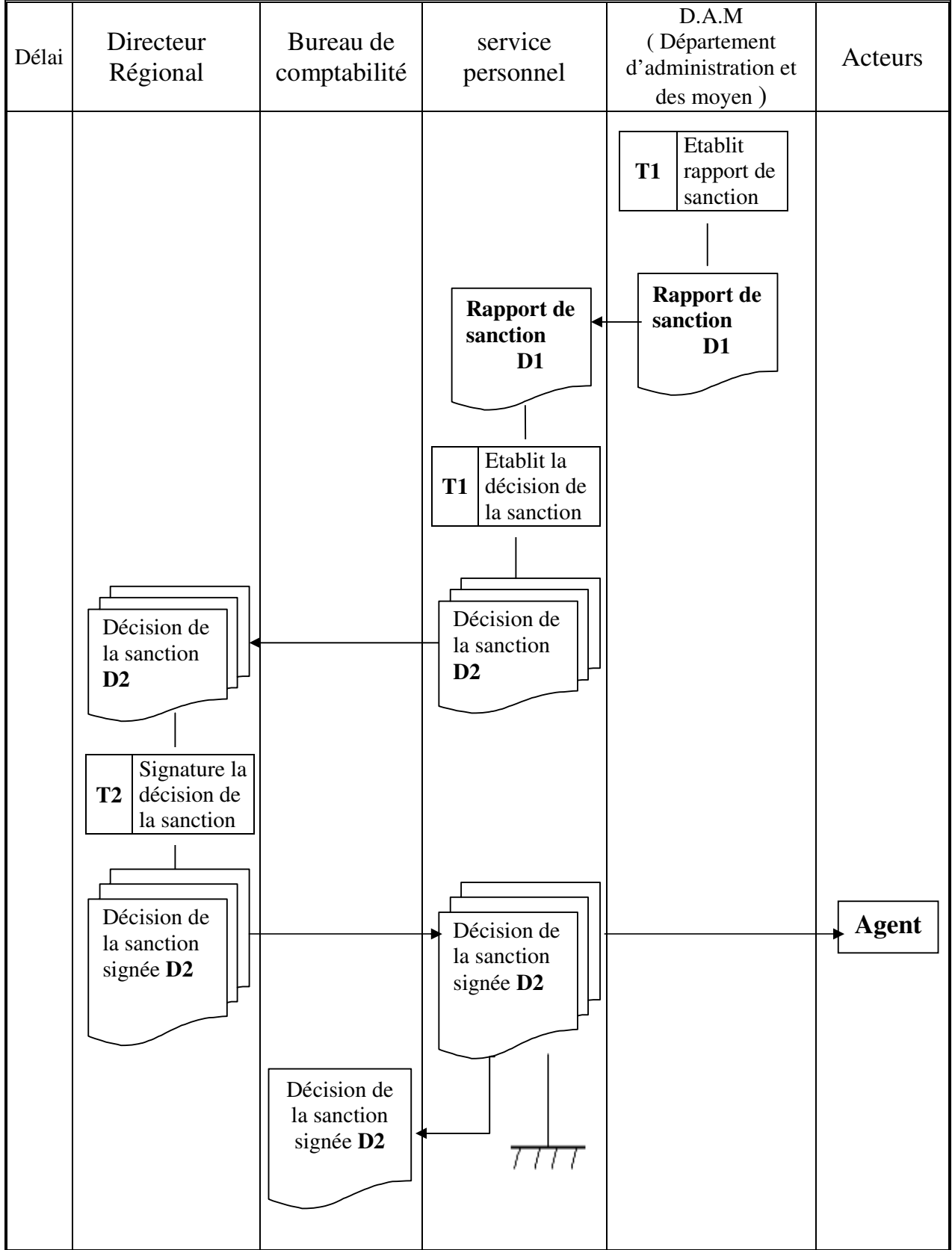

*3.D.C.I de demande d'Attestation de travail :* 

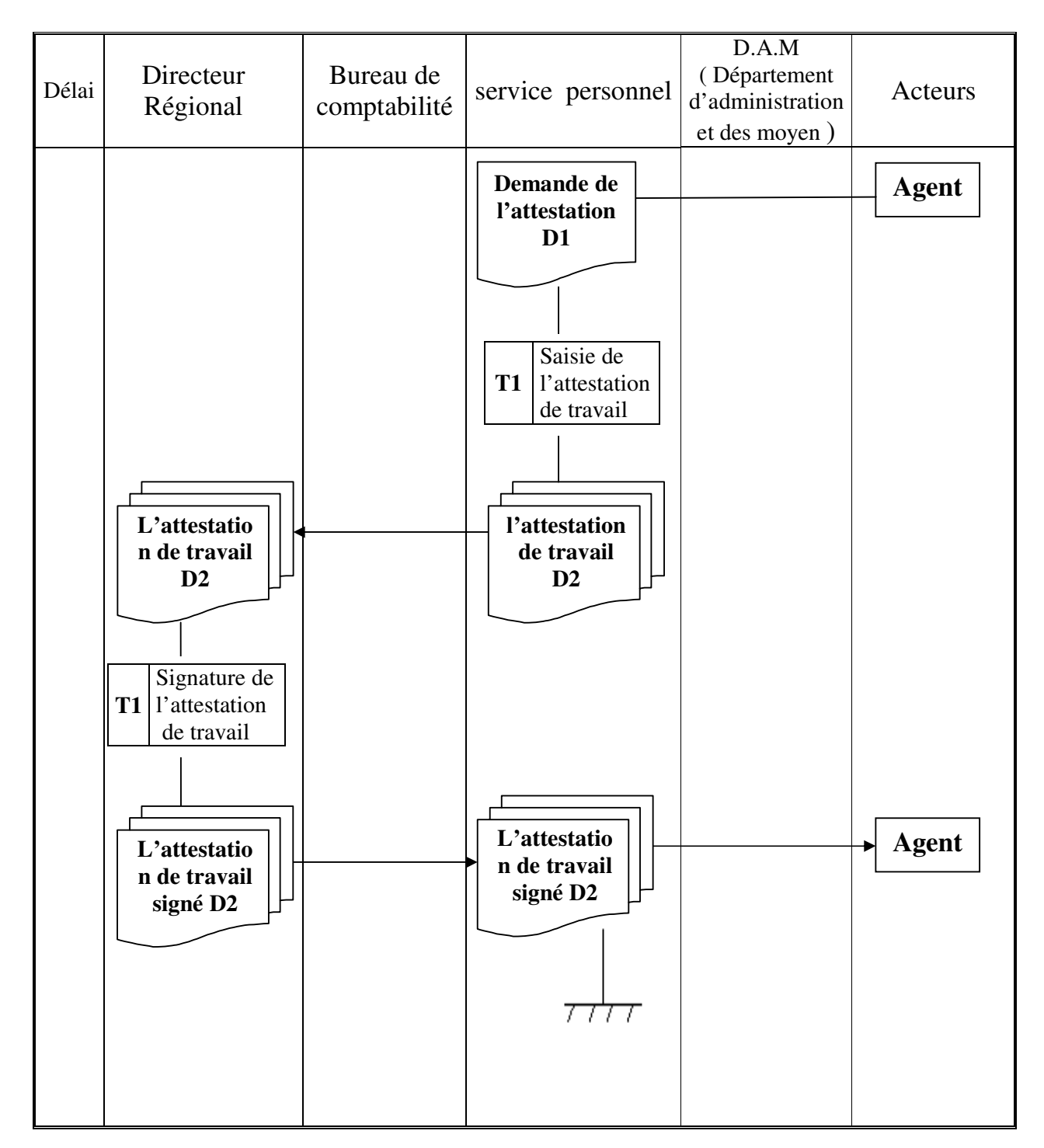

*4.D.C.I de la procédure de recrutement :* 

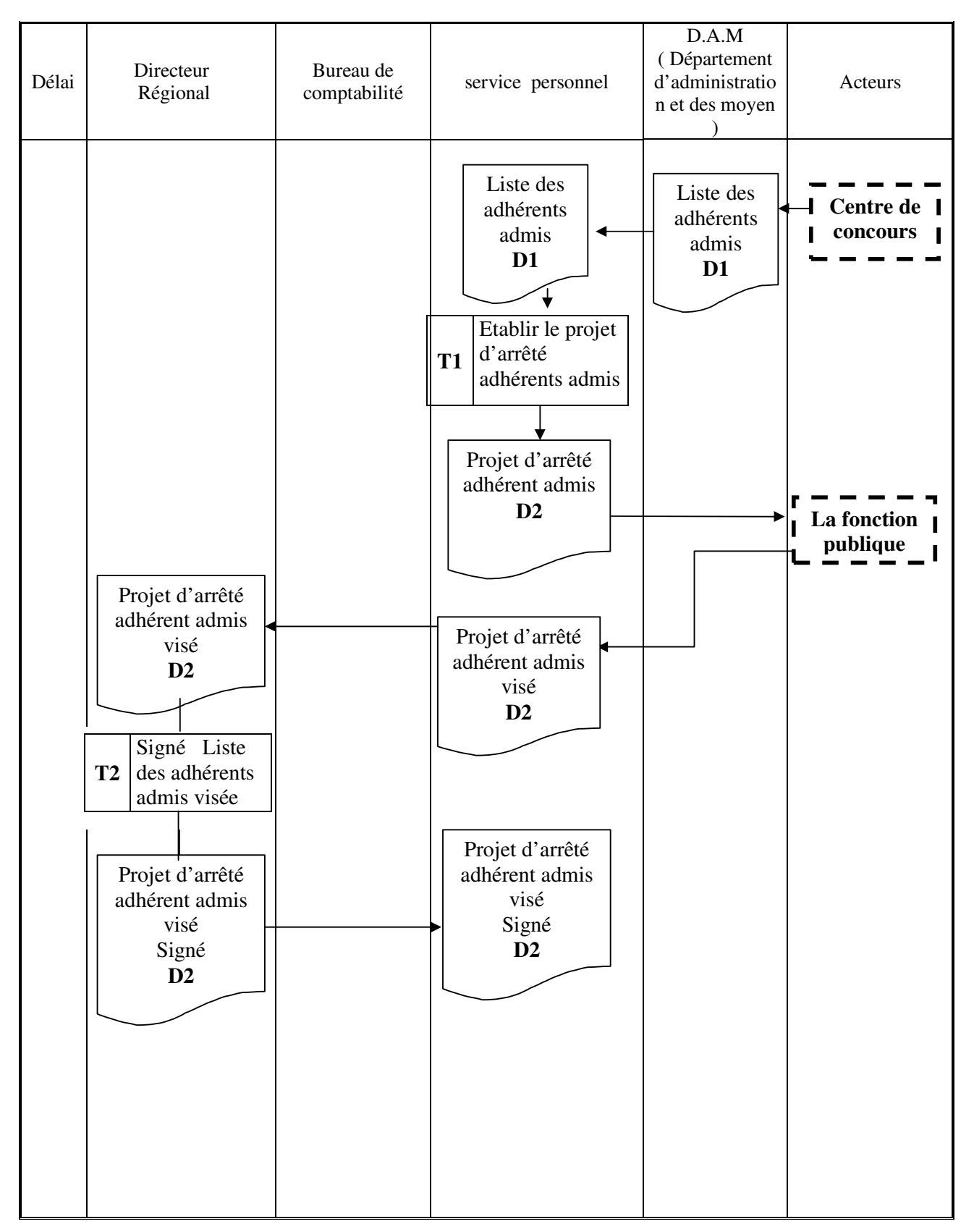

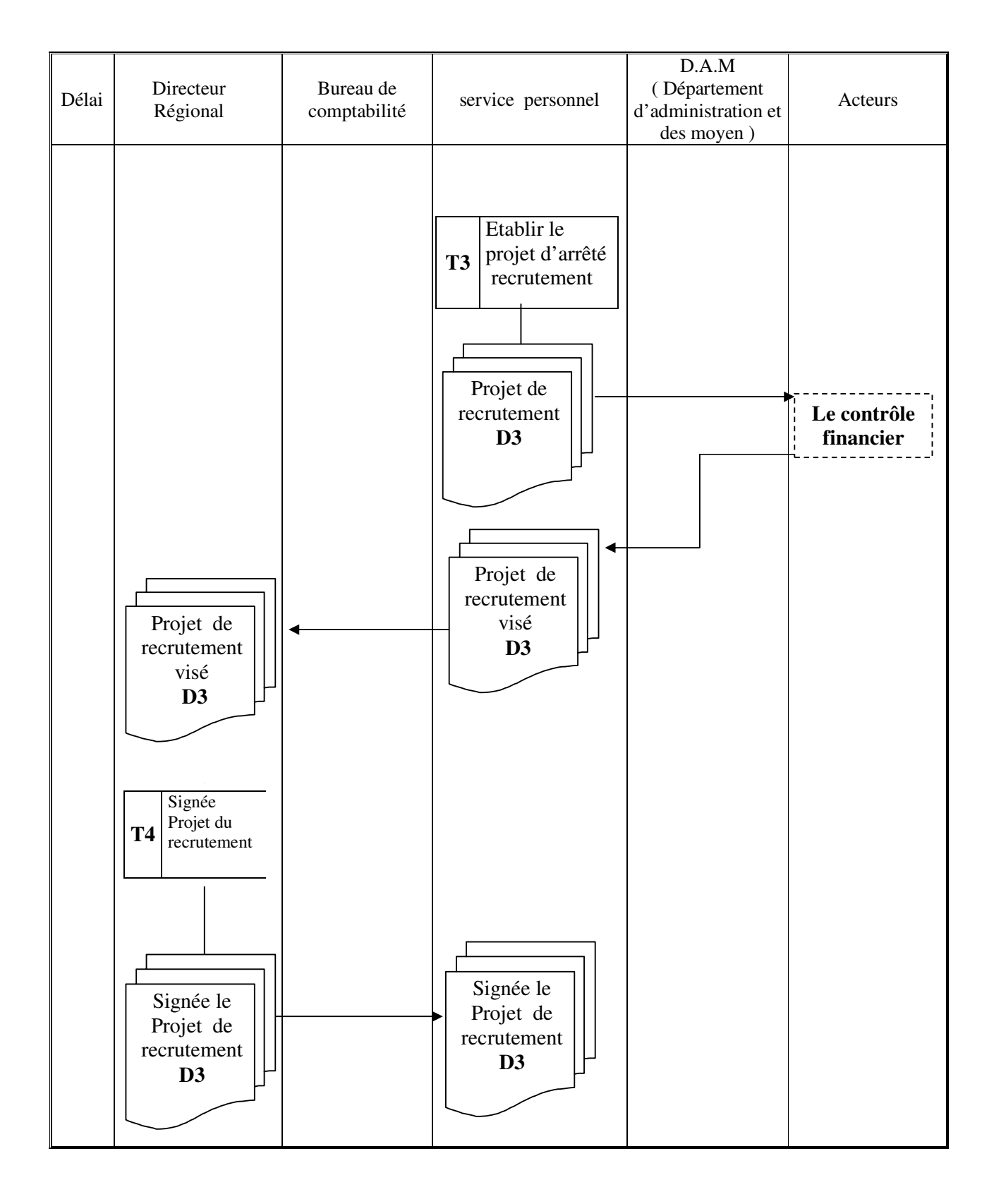

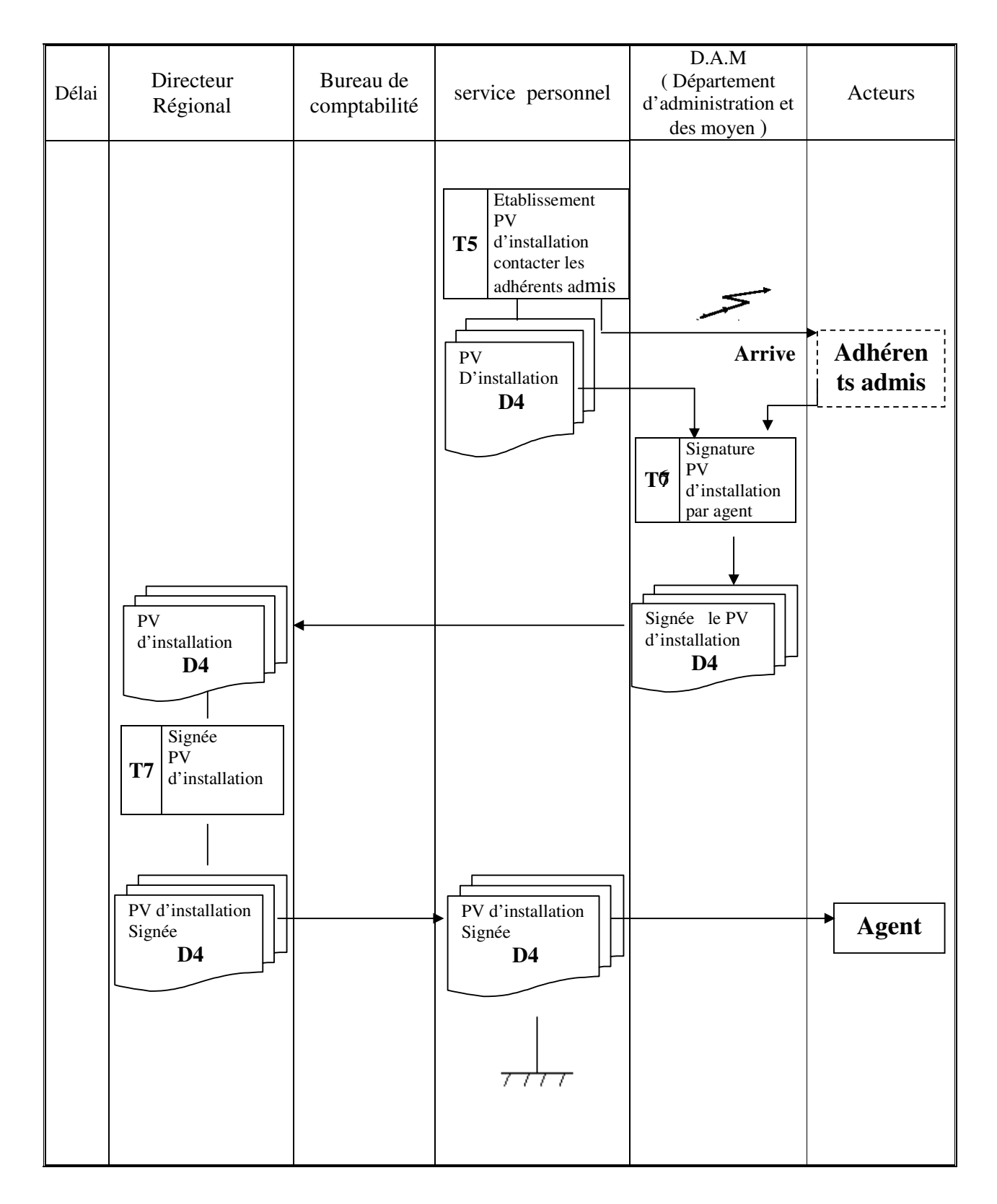

#### **Introduction :**

Dans ce chapitre nous allons présenter le MCD, MLD, MCT et MOT relatifs à la modélisation des données et des traitements selon la méthode **MERISE.**

#### **I. Elaboration du modèle conceptuel de données ( MCD):**

Le modèle conceptuel de données est l'élément le plus connu de la méthode **MERISE**  et certainement le plus utile. il permet d'établir une représentation claire de données du système d'information et définir les dépendances fonctionnelles de ces données entre elles .

*1. Le concept objet (entité) :* 

 Un objet ou l'individu est une entité pourvue d'une existence propre et conforme aux règles de gestion.

#### **Formalisme**

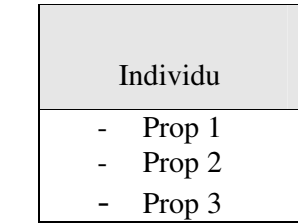

 *2. Le concept relation :* 

La relation entre objets est une association perçue dans le réel entre deux ou plusieurs entités.

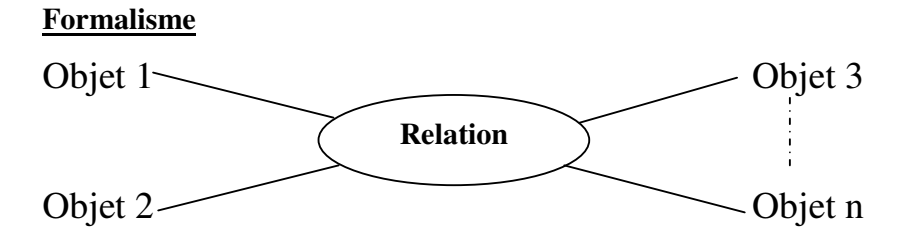

#### *3. Le concept propriété :*

Une propriété est une donnée élémentaire que l'en aperçoit sur un objet ou une relation.

#### *4. Le concept cardinalité :*

Les cardinalités indiquent les nombres minimaux et maximaux pour chaque couple objet - relation.

Les cardinalités admis :  $(0,1)$ ; $(0,n)$ ; $(1,1)$ ; $(1,n)$ 

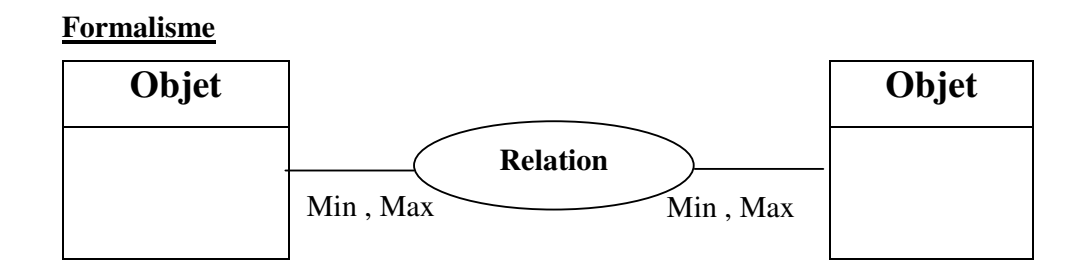

*4.1 Cardinalité minimum* : c'est le nombre minimum de fois ou l'objet est concerné par l'association .

**' 0'** indique que les objets ne sont pas obligatoirement concernés par l'association .

*4.2 Cardinalité maximum :* c'est le nombre maximum de fois ou un objet est concerné par l'association .

**'N'** signifie plusieurs fois sans préciser le nombre exacte , ce nombre ne peut pas être égale a **'0'** .

| $N^{\circ}$ | Propriété | Code       | <b>Type</b> | <b>Taille</b> |
|-------------|-----------|------------|-------------|---------------|
| 01          | Matricule | <b>MAT</b> | AN          | 05            |
| 02          | Nom       | Nom        | A           | 15            |
| 03          | Prénom    | Prénom     |             |               |

*5.Le dictionnaire de données :* 

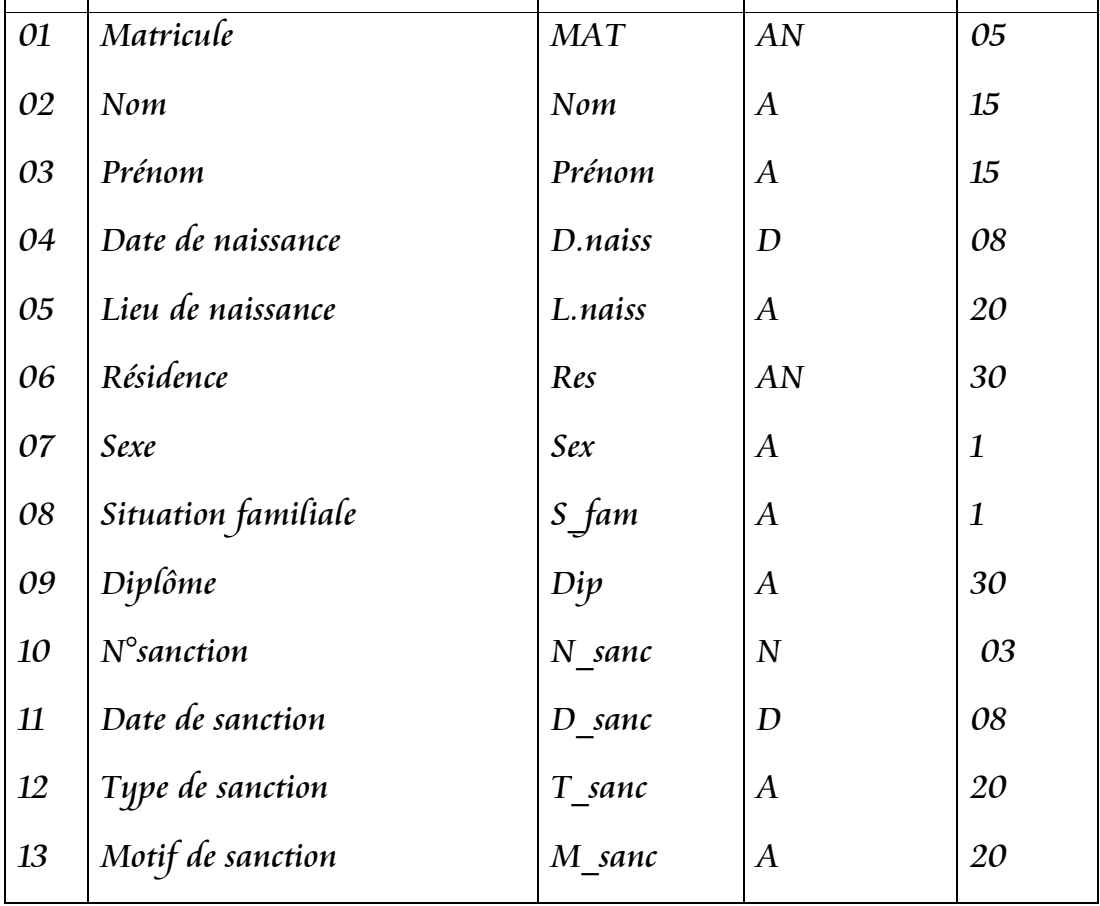

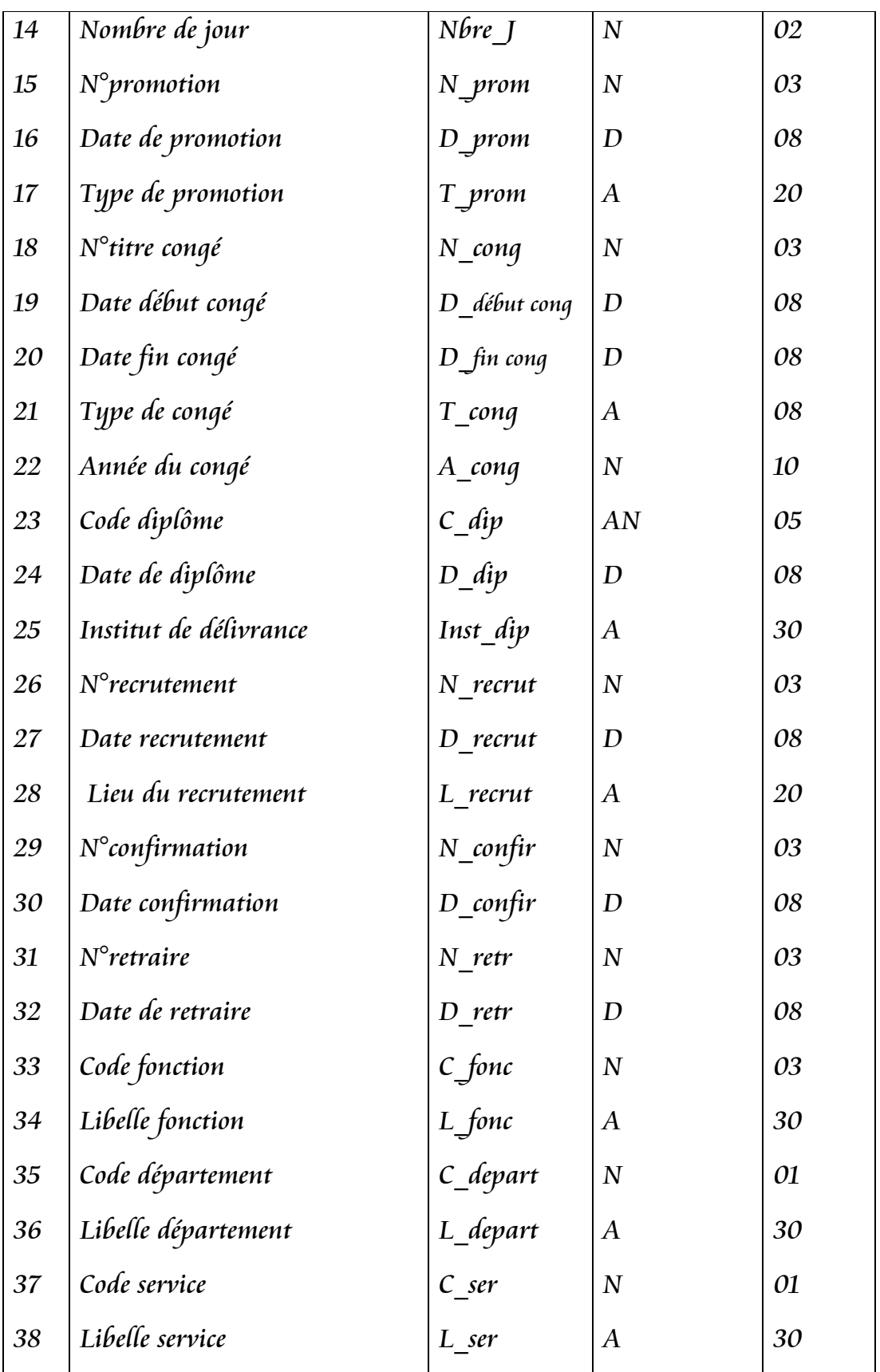

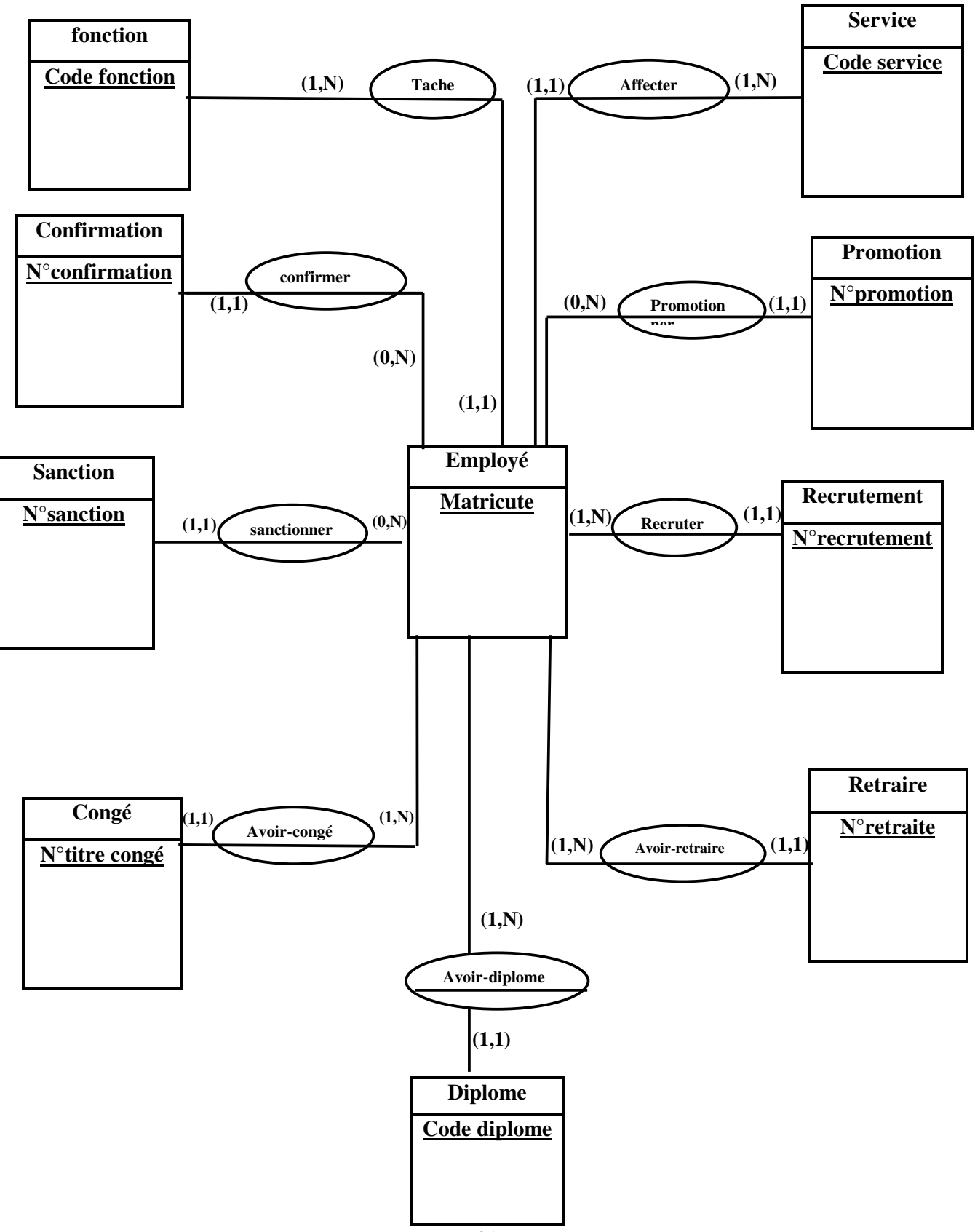

**Le Modèle Conceptuel de Données ( MCD)** 

#### II. **Elaboration du Model Conceptuel des Traitements ( MCT)**

Les traitements constituent la partie dynamique du système d'information, il décrivent les actions à exécuter sur les données afin d'obtenir les résultats attendus par l'entreprise.

Les traitements ne sont en fait que la traduction en actions des règles de gestion qui composent l'activité de l'entreprise.

Le MCT exprime ce qu'il faut faire, mais n'indique pas qui doit faire, ni quand il faut faire ni ou il faut faire ni comment il faut faire.

*1.Evènement :* il existe deux types d'évènements :

- *Evènement externe :* C'est un évènement qui se produit à l'extérieur des opérations du processus et qui interviendra dans le déclenchement d'une opération du processus.
- *Evènement interne :*C'est un évènement qui se produit à la fin d'une opération à ce niveau c'est appelé résultat de l'opération. Ce résultat pourra être lui-même un évènement déclencheur d'une autre opération.

*2. Synchronisation d'évènement :* c'est la condition d'exécution d'opération se présente sous forme booléenne.

*3. L'opération :* une opération est constituée en un ensemble d'actions qui sont exécutable sans interruption. Une opération est déclenchée pour répondre à un évènement et produire un résultat.

*4.Les résultats* : l'émission de résultat par une opération peut être conditionnée par des règles sont appelées règle d'émission des résultats.

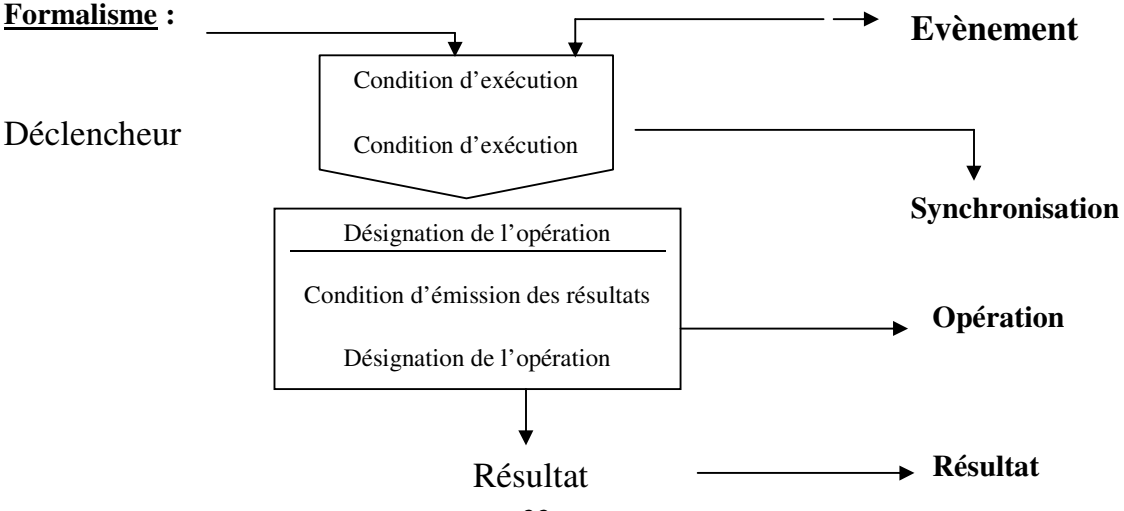

#### *MCT du congé :*

Demande de congé

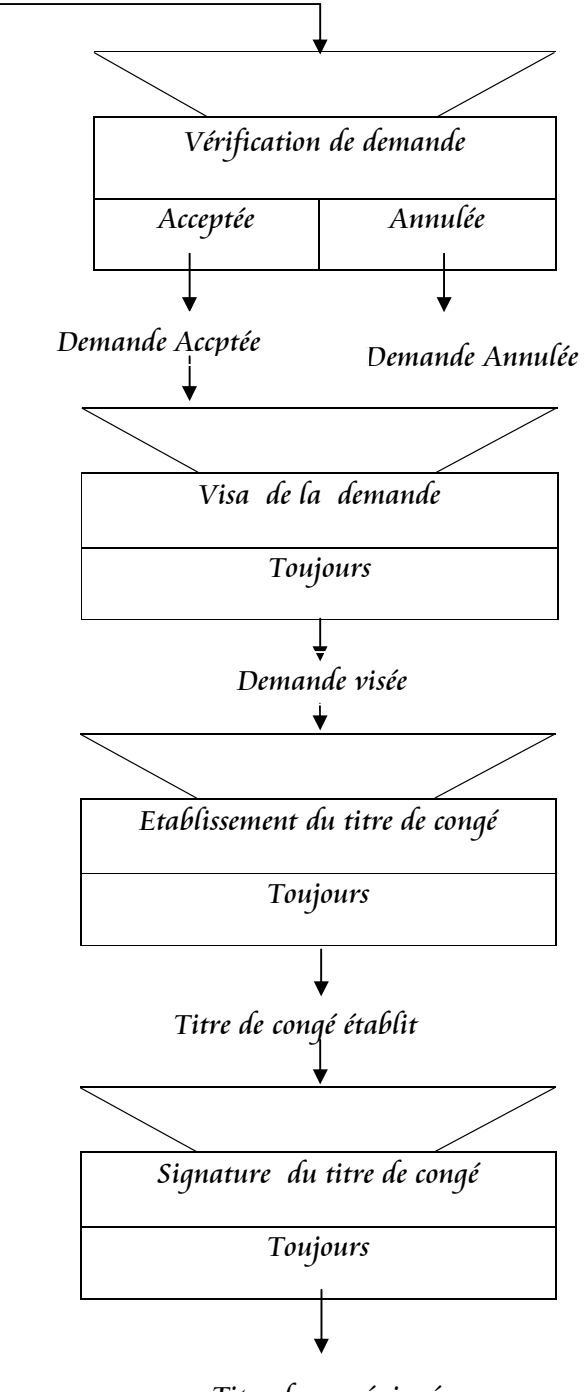

Titre de congé signé

*MCT de délivrance d'attestation de travail :* 

Demand d'attestation de travail

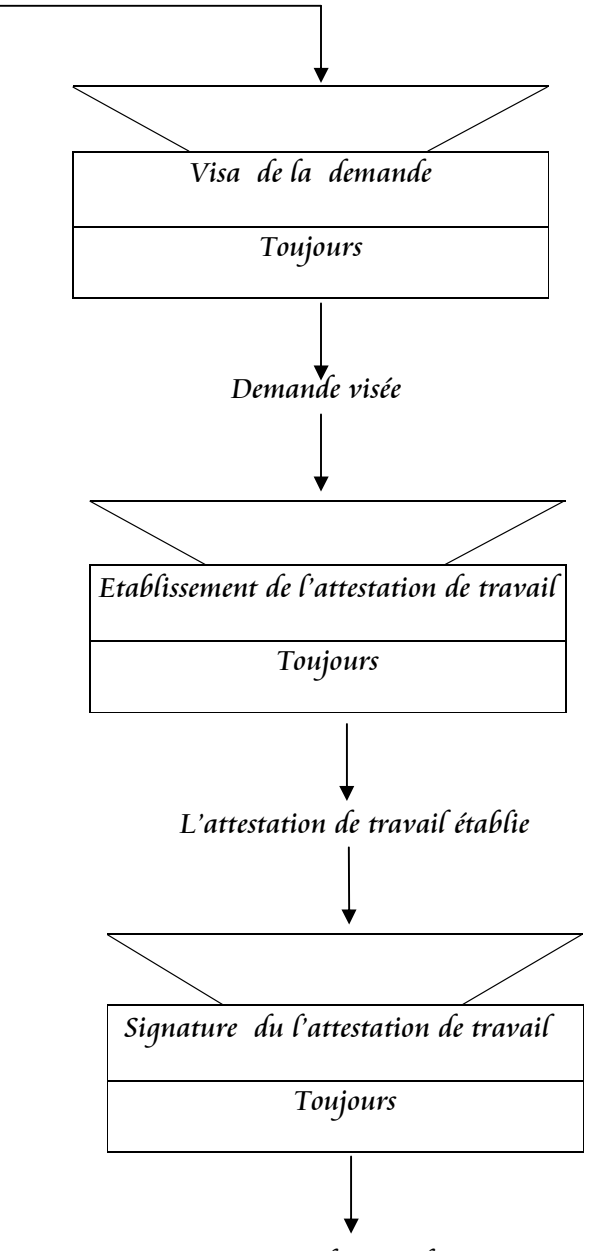

Attestation de travail Signée

#### *MCT de sanction :*

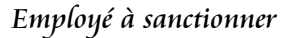

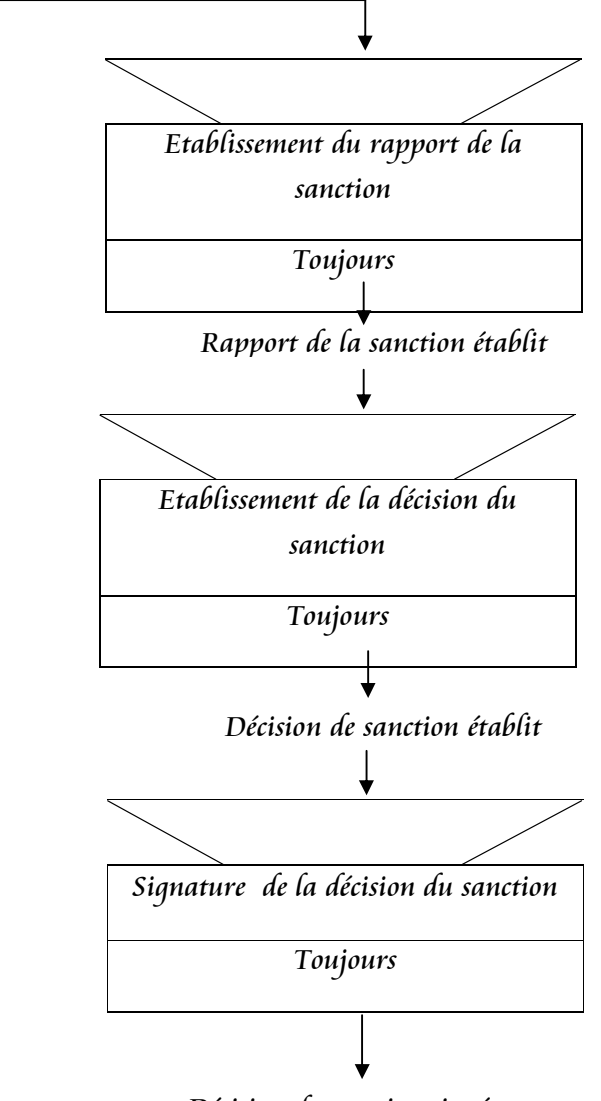

Décision de sanction signée

#### *MCT de Recrutement :*

Projet d'arrêté de recrutement visé par controle financier

Projet d'arrêté de recrutement vise par fonction publique

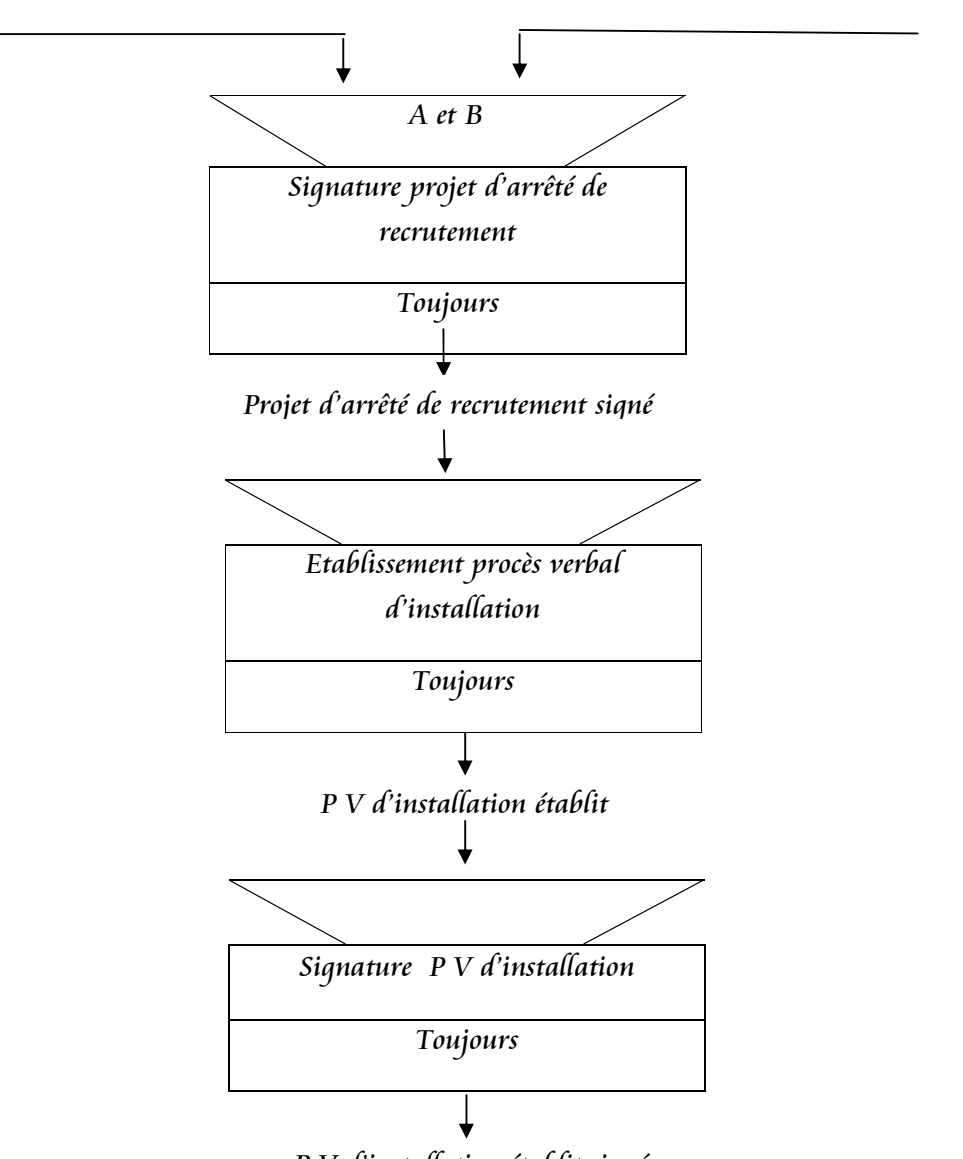

P V d'installation établit signé

#### III- **Le Model Organisationnel des Traitements ( MOT) :**

-Le niveau organisationnel s'attache à décrire le SI en répondant aux questions **QUI** ? **OÙ** ? **QUAND** ?

-Le niveau organisationnel de traitement **(MOT)** permet de compléter le processus décrit dans le (MCT) deux préoccupations sont prises en compte de travail :

 $\checkmark$  L'affectation des traitements aux postes de travail.

- $\checkmark$  Le niveau et le type d'automatisation des traitements qui peuvent être :
	- Traitement manuel (**MA**).
	- Traitement automatisé en temps réel (**TR**) ou en temps différé (**TD**).

*1.Procédure :* A chaque processus du **MCT** correspondra à une ou plusieurs procédures produisant des résultats dans le **MOT** une procédure est constituée d'un ensemble de traitement.

*2.Phase* : Sous ensemble de la procédure, est une suite non interrompue de traitement. De même périodicité exécutée par un poste de travail.

*3.Tâche* : Une tâche représente un ensemble des traitements élémentaires exécutées à l'intérieur d'une phase qui peut comprendre une ou plusieurs taches.

*4.Les règles* : C'est une condition traduisant les règles de gestion et d'organisation à laquelle est soumise des résultats d'une tâche.

Formalisme :

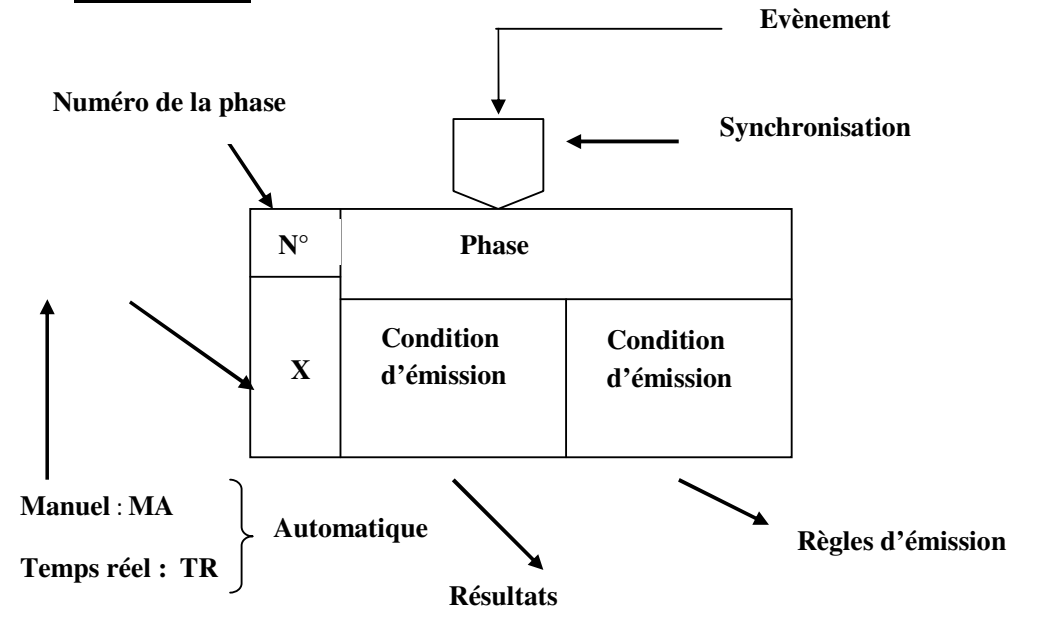

#### *MOT du congé:*

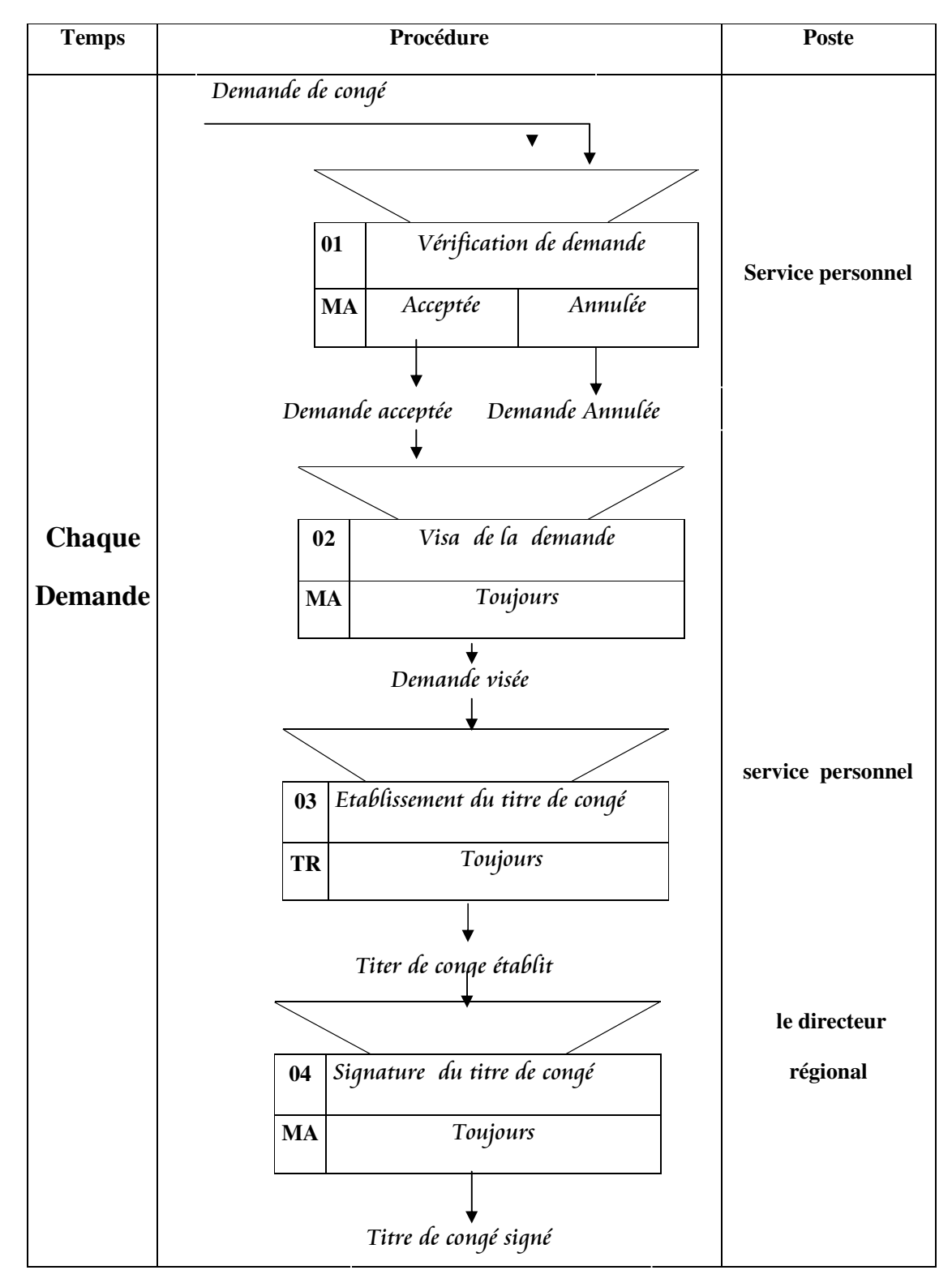

#### *MOT de deliverance de l'attestation du travail :*

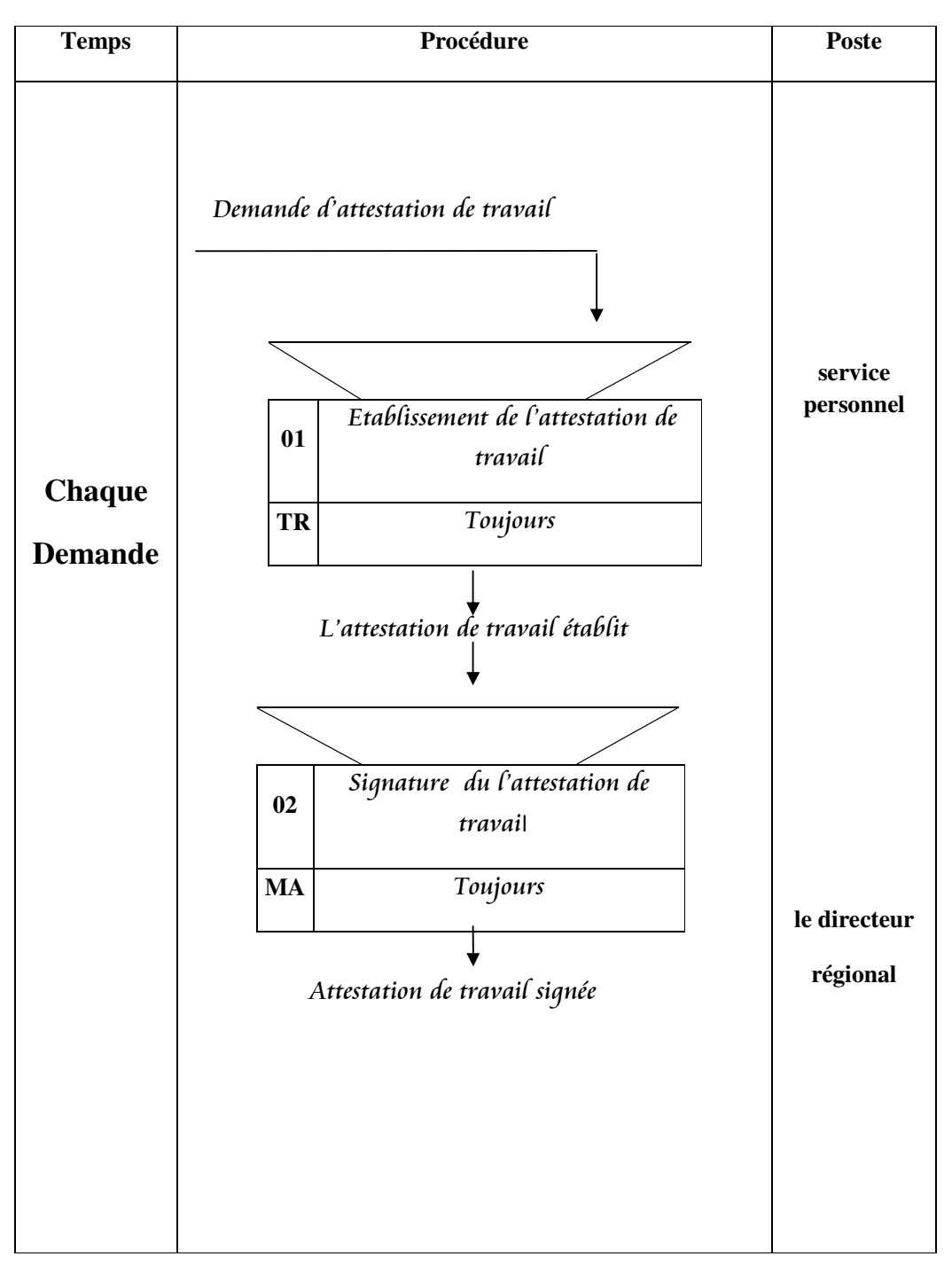

#### *MOT du Sanction :*

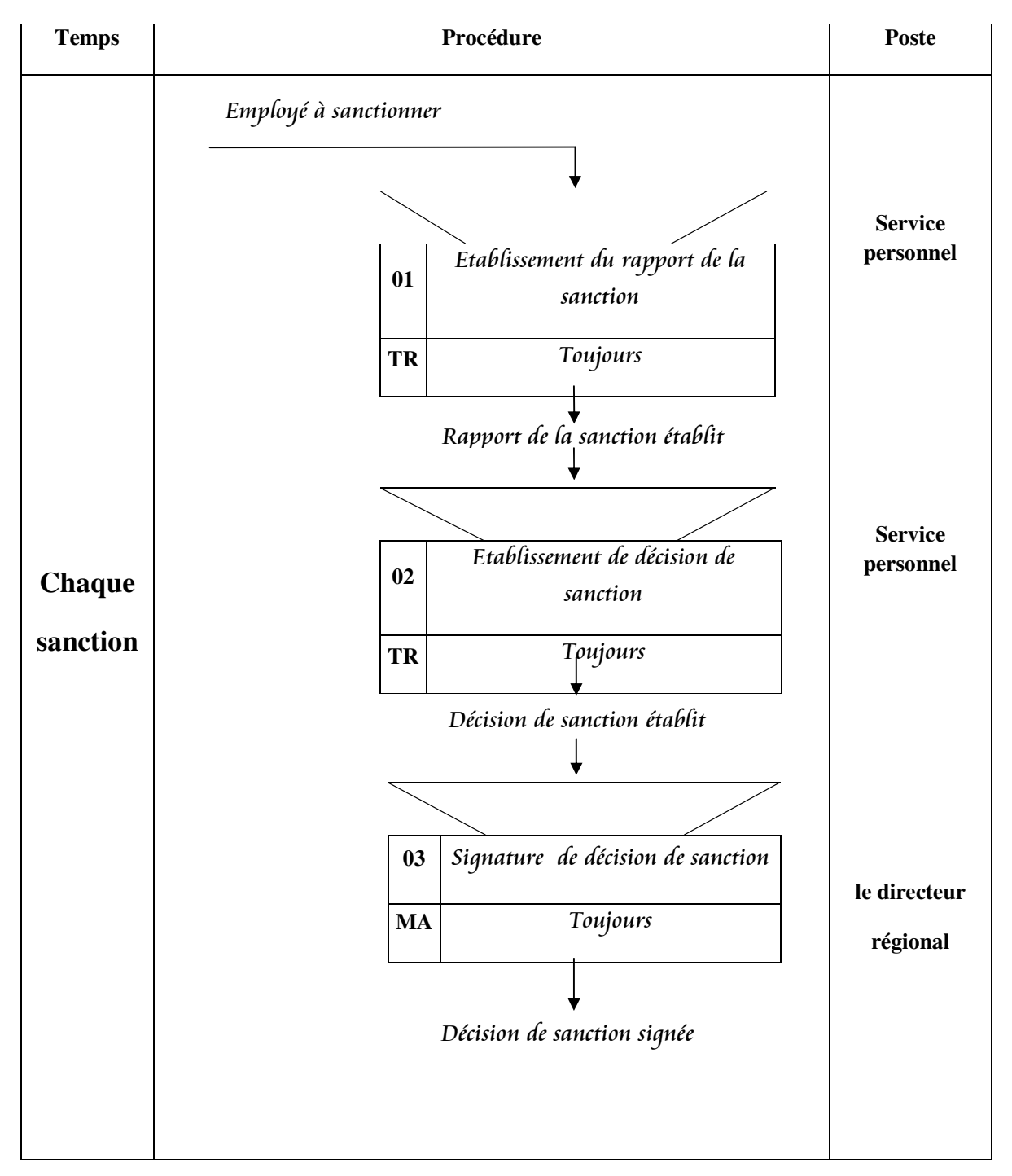

#### *MOT du Recrutement :*

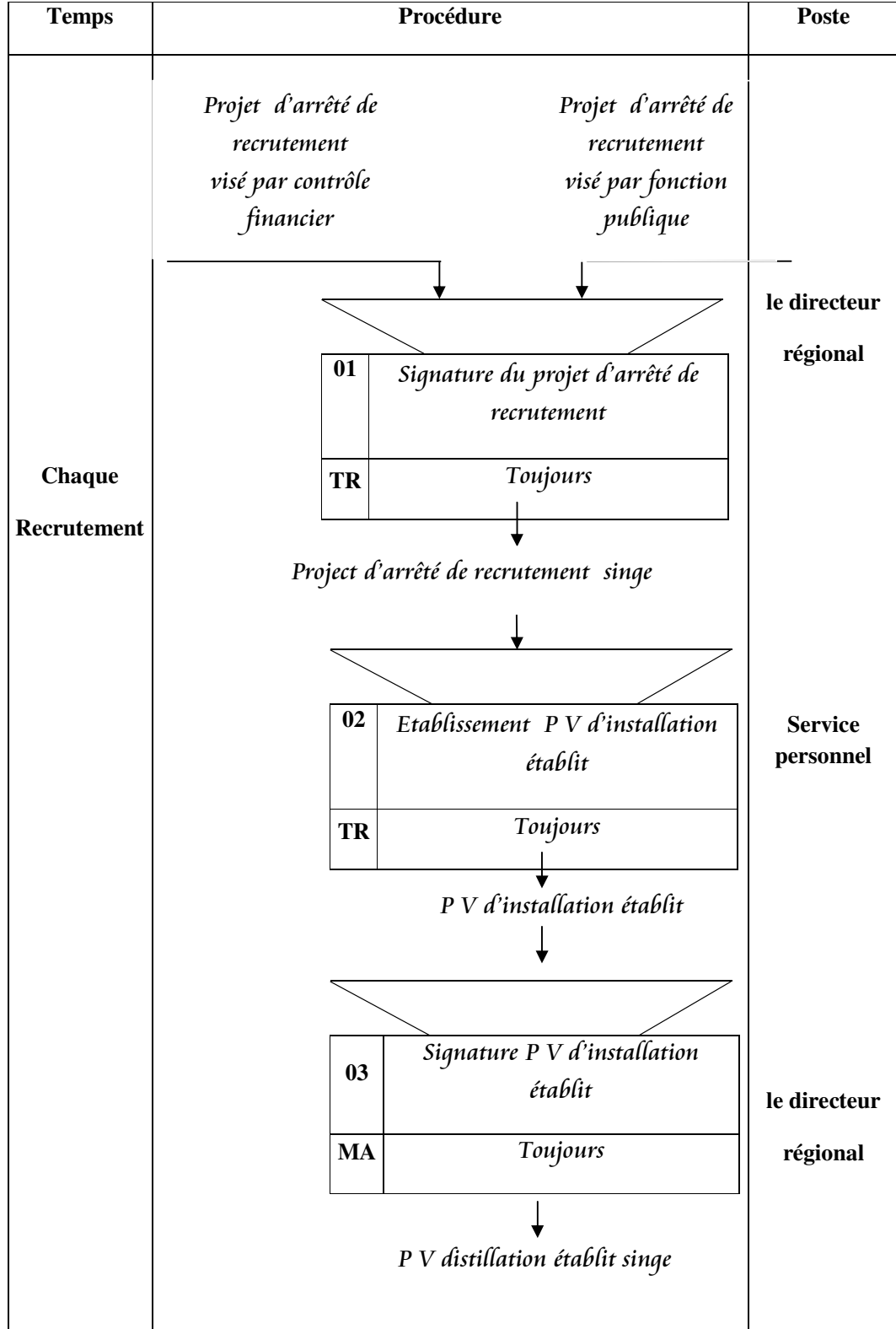

#### **IV - Elaboration du Model Logique des Données ( MLD) :**

Le modèle logique de données est une traduction du MCD en fonction d'un modèle de données ( Codasyle , relationnel , fichier classique ) , Il a pour objectif d'optimiser l'organisation de données par rapport aux besoin des traitements .

Dans notre projet on a choisi de travailler par le model de base de donnée **RELATIONNEL** pour une bonne modélisation des données.

*1.Les règles de passage du MCD au MLD relationnel :* 

#### **1.1 les règles pour les objets du MCD :**

- $\checkmark$  L'objet se transforme en une table.
- $\checkmark$  L'identifiant devient la clé primaire de la table.
- Les propriétés de l'objet deviennent les attributs de la table.

#### **1.2 les règles pour les relations du MCD :**

- **a) En cas d'une relation de type père fils :**
- $\checkmark$  L'objet père devient la table père.
- $\checkmark$  L'objet fils devient la table fils.
- L'identifient de l'objet père devient attribut de la table fils.
- $\checkmark$  Les propriétés de la relation deviennent attributs de la table fils.

#### **b) En cas des autres relations :**

- $\checkmark$  L'objet se transforme en une table.
- $\checkmark$  L'identifiant de l'objet deviens la clé primaire de la table.
- $\checkmark$  Une relation devient une table.
- $\checkmark$  L'identifiant de la relation devient la clé primaire de la table.

En appliquant les règles citées précédemment, nous doterons le **MLD** suivant :

Employé ( **Matricule** , Code fonction, Code service , Nom , Prénom , Date de naissance , Lieu de naissance , Résidence , Sexe , Situation Familiale ) .

Recrutement ( **N°Recrutement** , Matricule , Date de recrutement , Lieu de recrutement ) .

Confirmation ( **N°Confirmation** , Matricule , date de confirmation ).

**Sanction** (**N°Sanction**, Matricule, Type de sanction, Motif du sanction, Nombre de jour ).

**Promotion** ( **N°Promotion** , Matricule , Date de promotion , Type de promotion).

Congé ( **N°Titre congé** , Matricule , Date début congé , Date fin congé , Type de congé , Année de congé ) .

Fonction ( **Code fonction** , Libelle fonction ).

Service ( **Code service** , Libelle service ).

Diplôme ( **Code diplôme** , Matricule , Date du diplôme , Institut de délivrance).

Retraite ( **N°Retraite** , Matricule , Date de retraite).

#### **I. Introduction :**

 L'étude technique est la phase final de la méthode **MERISE** , qui consiste a la programmation , elle a pour objectif de détailler les points développés lors de l'étude détaillée et de concevoir la structure physique des données .

#### **II. Le modèle physique de données : ( MPD)**

*1.Définition :* le **MPD** permet a partir des besoins spécifier et transformer les tables en **MPD** dans le système de gestion de base de données ( **SGBD**) , et donner une solution concernant la structure de logiciel c'est-à-dire la transformation de modèle logique en modèle physique .

*2.Elaboration du modèle physique de données :* 

Fichier employé :

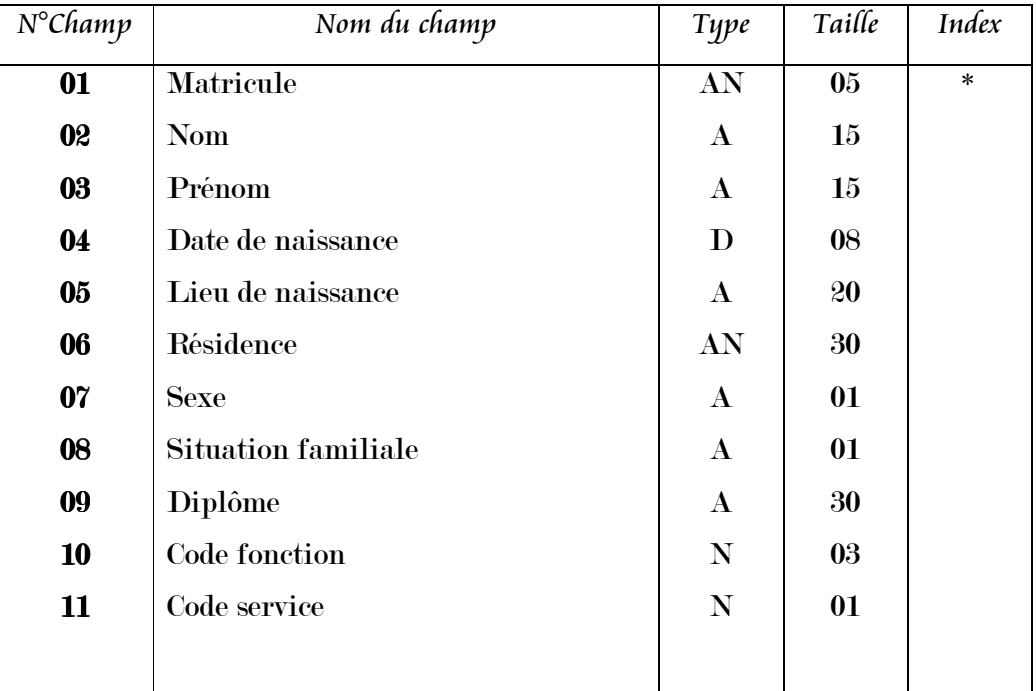

#### Fichier Recrutement :

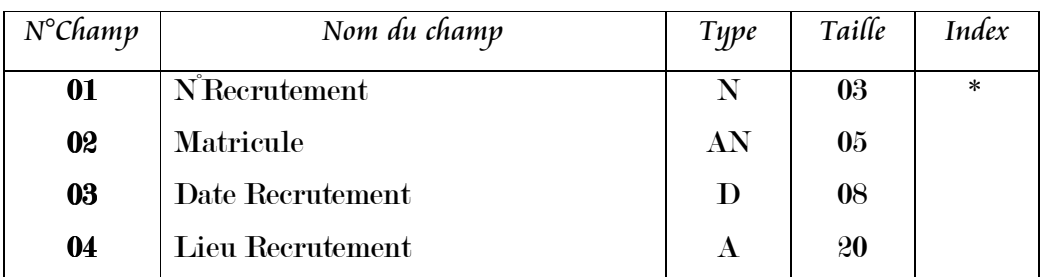

#### Fichier Confirmation :

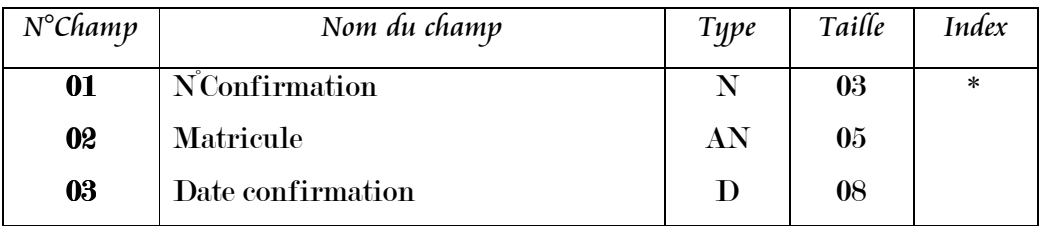

#### Fichier Sanction :

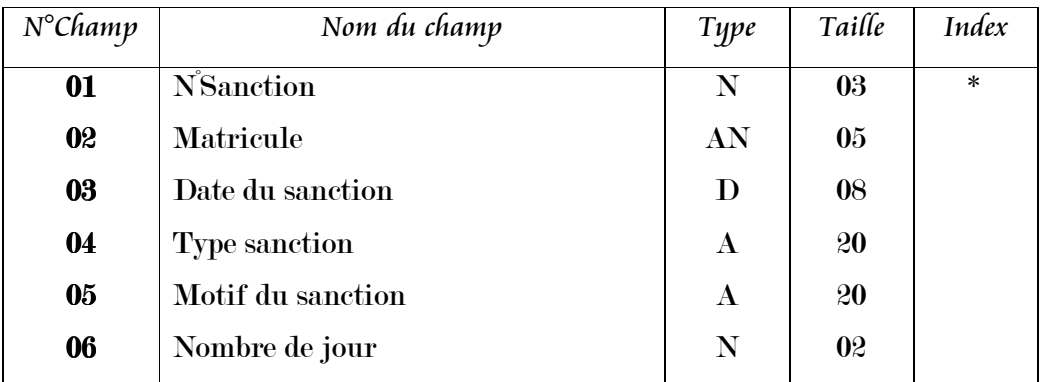

#### Fichier Promotion :

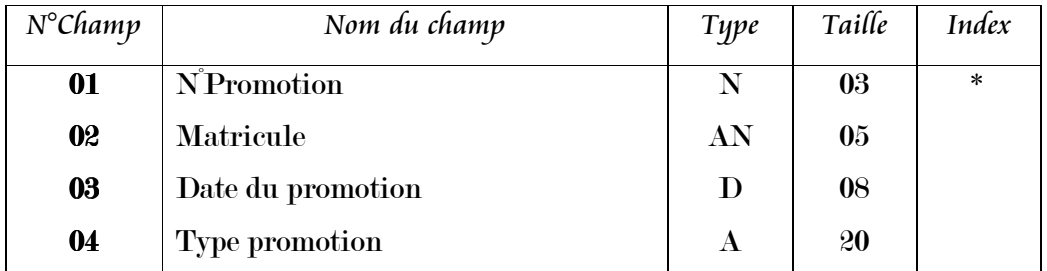

#### Fichier Congé :

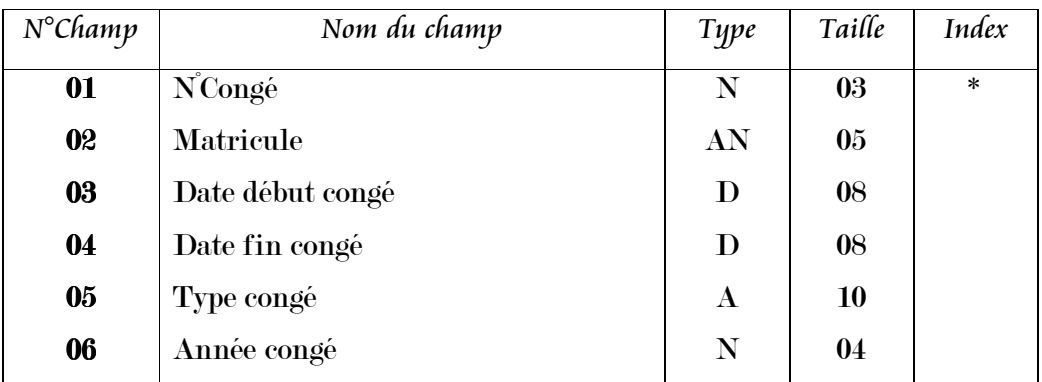

#### Fichier Retraite :

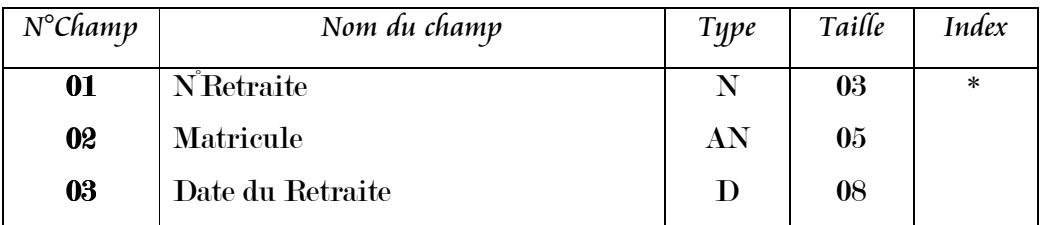

#### Fichier Diplôme :

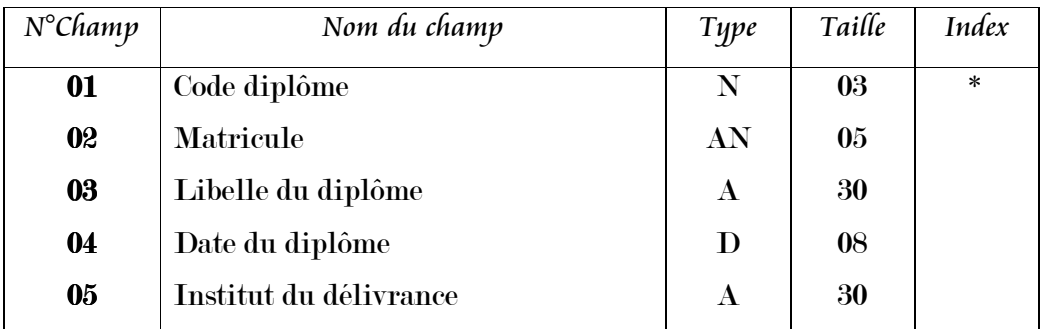

#### Fichier Fonction :

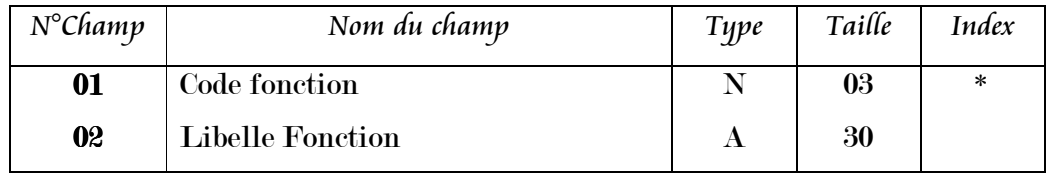

#### Fichier Service :

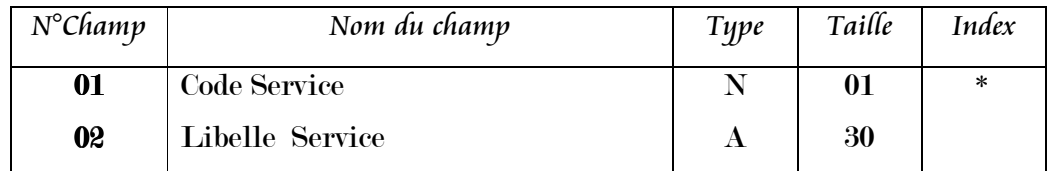

#### **III. Implémentation du logiciel :**

Dans ce chapitre on présente les différents outils de développement ainsi que les étapes d'implémentation et les principales interfaces et algorithmes constituants notre application.

Notre choix du langage s'est porté vers un langage **Borland Developer Studio 2006**, comme étant un langage de programmation et un environnement d'exécution.

1*.Présentation de Borland Developer Studio 2006 :*

**Borland Developer Studio 2006** fournit une interface à Borland CaliberRM, qui est un outil de définition des besoins basé sur une interface web. Vous pouvez, depuis l'IDE suivre le développement de vos produits, accéder à CaliberRM pour collaborer sur des projets et pour vous assurez que vos applications répondent parfaitement aux besoins des utilisateurs.

Comme avec C++Builder, **Borland Developer Studio 2006** vous permet de créer graphiquement les interfaces utilisateur. En plus des formes classiques de type VCL, vous pouvez créer des formes de type Window Forms, Web et HTML.

**Borland Developer Studio 2006** permet un contrôle efficace des nombreuses options de compilation, le debugger Win32 et .NET, vous aide à corriger les erreurs de logique et de runtime, permet d'accéder et de modifier les valeurs des variables. Un assistant vous aide dans le déploiement des applications .NET en copiant les fichiers nécessaires pour vos applications ASP.NET sur le serveur WEB. Vous avez InstallShield Express pour créer les installations.

En conclusion**, Borland Developer Studio 2006** est un fantastique environnement de développement, qui rassemble les outils nécessaires au développement d'applications fiables et de grandes qualités. Les utilisateurs de C++Builder devraient trouver leur bonheur avec cette nouvelle version tant attendue.

#### *2. Création des tables dans IBEasy+ :*

**IBEasy+** s'adresse à des utilisateurs aussi bien débutants qu'expérimentés, et permet de concevoir et d'utiliser "simplement" des bases de données relationnelles. Il se caractérise par un module intégré d'aide à la conception de bases de données (qui prend en charge toutes les étapes nécessaires à la construction d'une base de données , et un module de conception graphique de bases de données permettant soit de visualiser et de mettre à jour le schéma d'une base de données existante, soit de créer graphiquement une base de données en insérant des tables et les contraintes d'intégrité référentielles.

#### *3. Présentation de Firebird :*

**Firebird** est un système de base de données relationnel, comparable à des produits comme **DB2 d'IBM**, **Oracle**, **SQL Server** de Microsoft et le produit open source **PostGreSQL**.

Le logiciel a deux principaux composants :

Le serveur de bases de données, qui est installé sur la même machine que les bases de données et l'interface applicative, communément appelée la "bibliothèque client". La bibliothèque client est un composant.

 Une DLL sous Windows ou un objet partagé (.so) sur les autres plates-formes nécessaire sur chaque station cliente dans le cadre d'un déploiement deux-tiers. Pour les déploiements multi-tiers, quand les utilisateurs accèdent aux bases de données à travers un middleware depuis un navigateur web ou autre "client léger", la bibliothèque cliente Firebird n'est pas déployée sur les stations des utilisateurs mais uniquement au sein du middleware.

Le serveur Firebird laisse une empreinte dans le système de fichiers quand il est installé sur la machine serveur. L' exécutable fait moins de 1.5 Mb et une installation complète, avec les outils et la documentation, prend moins de 10 Mb. L'occupation mémoire variera en fonction du déploiement, qui peut aller d'une application mono utilisateur utilisant une seule base de données à des centaines de connexions concurrentes vers de multiples bases de données servant des centaines d'utilisateurs au sein d'un large réseau.

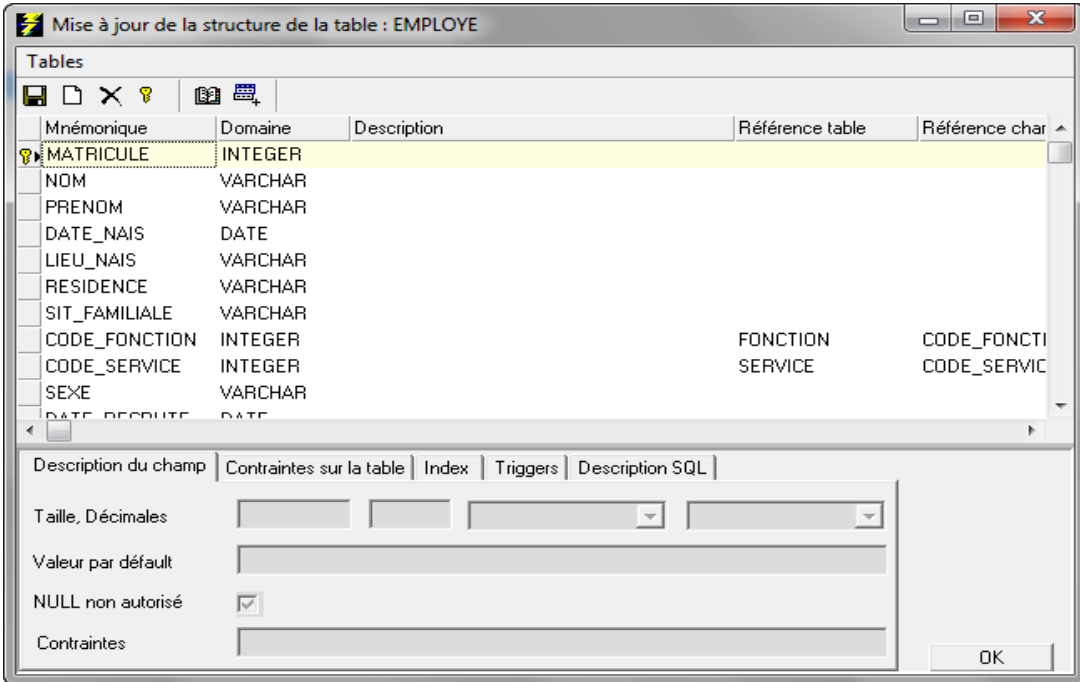

**Figure 4.1 : La Création de la base de données sous IBEasy+**

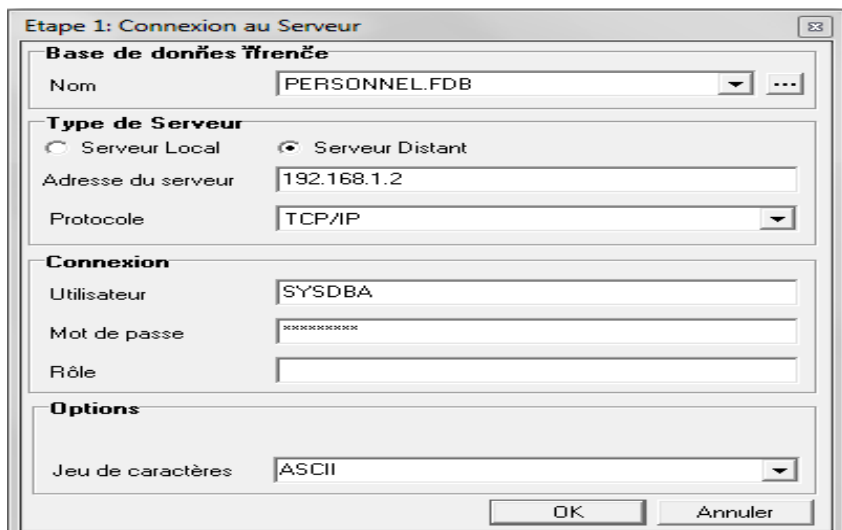

**Figure 4.2 : La configuration de la base de données à partir du Serveur** 

Voila quelque figures représentants l'interface du logiciel :

|                                            | GESTPERS - Borland Developer Studio 2006 - ficheemploye                                         |                          |                                                                                                    |                                                                                                    |                  |
|--------------------------------------------|-------------------------------------------------------------------------------------------------|--------------------------|----------------------------------------------------------------------------------------------------|----------------------------------------------------------------------------------------------------|------------------|
|                                            |                                                                                                 |                          | Default Layout<br>图画<br>$\vert \cdot \vert$<br>÷.<br>File Edit Search View Refactor Project Run Component Tools StarTeam Window Help                                                                                        |                                                                                                    |                  |
| ßf<br>鹛                                    | ${\color{red}\textbf{0}}\textbf{0}\textbf{-}\textbf{0}\textbf{0}\textbf{0}\textbf{0}\textbf{0}$ |                          | $\blacktriangleright \cdot \parallel \Box \parallel$<br>$\Leftrightarrow$ $\cdot$ $\cdot$<br>377                                                                                                    |                                                                                                    |                  |
| & Structure                                |                                                                                                 |                          | <b>4 X</b> age dions di OEBUT di DATA di mouvement di ficheemploye di CODESERVICE di fonction di fichierbase di editions di GESTPERS 3 0 3                                                                                  | GESTPERS.bdsproj - Project Manager                                                                                                    | <sup>4</sup> X   |
| + Classes<br>Variables/Constants<br>+ Uses |                                                                                                 |                          | <b>□</b> unit ficheemploye;<br>$\Box$ interface<br>uses<br>Windows, Messages, SysUtils, Variants, Classes, Graphics, Controls, Forms,<br>Dialogs, StdCtrls, Mask, DBCtrls, ExtCtrls, Buttons, Grids, DBGrids, dbtables, db; | Activate v <b>B</b> New <b>B</b> Remove<br>File<br>器 ProjectGroup1<br>GESTPERS.exe<br><b>E di</b> CODESERVICE.pas<br><b>E</b> DATA.pas                                                      |                  |
| Object Inspector                           | $4 \times$                                                                                      | 10日<br>×<br>$\alpha$     | type<br>$TForm4 = class (TForm)$<br>DBEdit1: TDBEdit;<br>DBEdit2: TDBEdit:<br>DBEdit3: TDBEdit;<br>DBEdit4: TDBEdit;<br>DBEdit5: TDBEdit;<br>DBEdit6: TDBEdit;                                                              | <b>E</b> DEBUT.pas<br><b>E</b> editions.pas<br><b>i</b> - a ficheemploye.pas<br><b>i</b> - diffichierbase.pas<br><b>E</b> fonction.pas<br><b>E</b> mouvement.pas<br><b>i</b> dilisateur.pas |                  |
| Form4 TForm4                               | $\overline{\phantom{a}}$                                                                        |                          | DBNavigator1: TDBNavigator;                                                                                                    | $\left($<br>m.                                                                                                    |                  |
| Properties Events                          |                                                                                                 |                          | Label1: TLabel;                                                                                                    | Model View   2Data Explorer<br><b>C<sub>ra</sub>GESTPERS.bdspr</b>                                                                                                    |                  |
| <b>Action</b>                              | A                                                                                               | 20                       | Label2: TLabel;<br>Label3: TLabel:                                                                                                    | <b>Hill</b> Tool Palette                                                                                                    | <sup>#</sup> X   |
| Action                                     | $\frac{1}{2}$                                                                                   |                          | Label4: TLabel;                                                                                                    |                                                                                                    |                  |
| Caption                                    | <b>Fichier personnel</b>                                                                        |                          | Label5: TLabel;                                                                                                    | $R - R$                                                                                                    |                  |
| Enabled                                    | true                                                                                            |                          | Label6: TLabel:                                                                                                    | <b>E</b> Delphi Projects                                                                                                    | $\blacktriangle$ |
| <b>HelpContext</b>                         | n                                                                                               |                          | Label7: TLabel;                                                                                                    | <b>Q</b> Package                                                                                                    | E                |
| Hint                                       |                                                                                                 | ٠                        | DBEdit7: TDBEdit;                                                                                                    | DLL Wizard                                                                                                    |                  |
| Visible                                    | false                                                                                           |                          | SpeedButton1: TSpeedButton;                                                                                                    |                                                                                                    |                  |
| Drag, Drop and Docking                     |                                                                                                 |                          | DBRadioGroup1: TDBRadioGroup;                                                                                                    | Console Application                                                                                                    |                  |
| DockSite                                   | false                                                                                           | ×                        | DBRadioGroup2: TDBRadioGroup;                                                                                                    | VCL Forms Application                                                                                                    |                  |
| DragKind                                   | dkDrag                                                                                          |                          | DBEdit8: TDBEdit:                                                                                                    | Control Panel Application                                                                                                    |                  |
| <b>DragMode</b>                            | dmManual                                                                                        | 30                       | Label9: TLabel;                                                                                                    | Service Application                                                                                                    |                  |
| UseDockManage false                        |                                                                                                 |                          | SpeedButton2: TSpeedButton;                                                                                                    |                                                                                                    |                  |
| Help and Hints                             |                                                                                                 |                          |                                                                                                    | Win2000 Logo Application                                                                                                    |                  |
| HelpContext                                | 10                                                                                              |                          | DBGrid1: TDBGrid;                                                                                                    | Win95/98 Logo Application                                                                                                    |                  |
| HelpFile                                   |                                                                                                 |                          | DBGrid2: TDBGrid;<br>Lahell1: TLahel:                                                                                                    |                                                                                                    |                  |
| HelpKeyword<br>HalnTung                    | $\overline{\mathbf v}$<br>htContavt                                                             | $\leftarrow$             |                                                                                                    | SDI Application                                                                                                    |                  |
| <b>Ni</b> shown                            |                                                                                                 |                          |                                                                                                    | MDI Application                                                                                                    |                  |
|                                            |                                                                                                 | $\bullet$ $\blacksquare$ | Code Design History<br>Modified<br>88:1<br>Insert                                                                                                    | $AB = 1$                                                                                                    |                  |

**Figure 4.3 : Le code source de la Fiche Principale ' Employé '** 

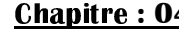

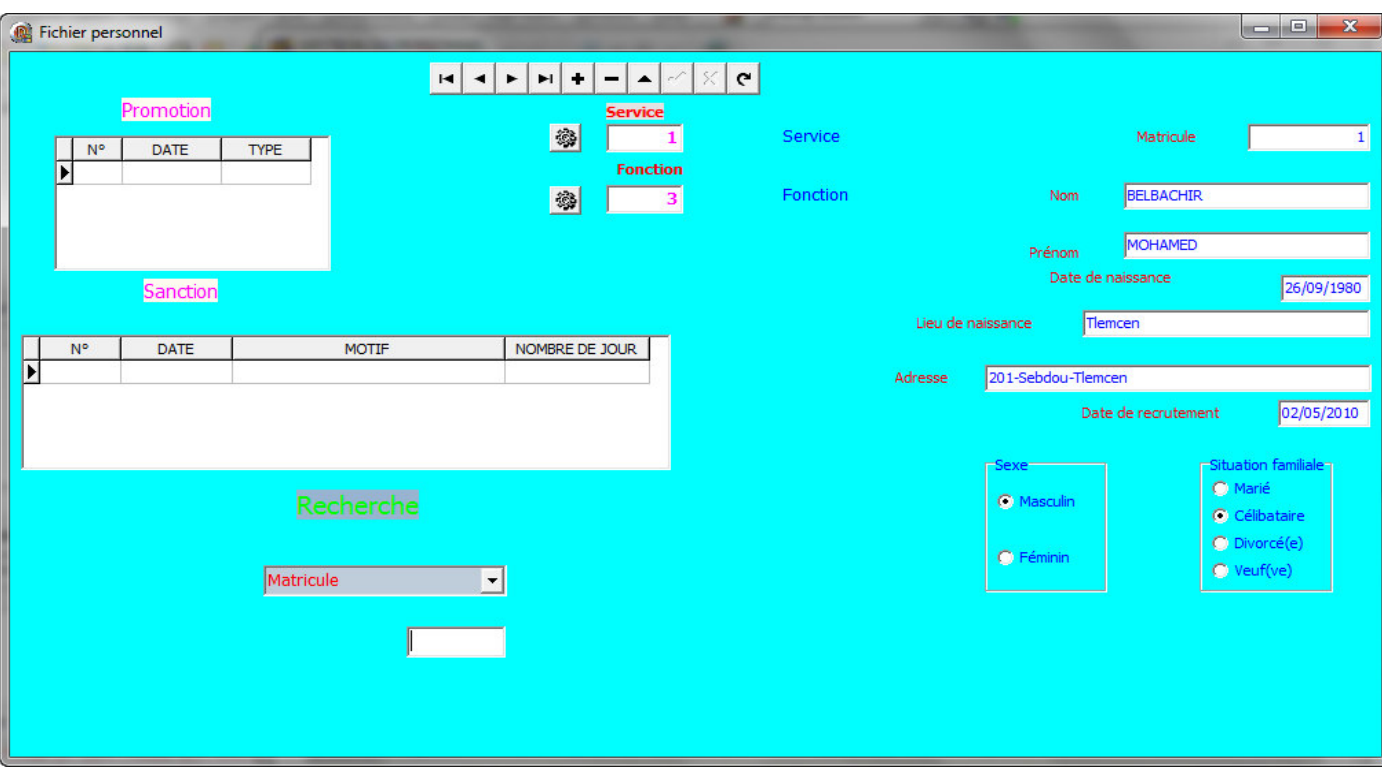

**Figure 4.4 : La Fiche Principale ' Fichier Personnel '** 

| Nomendature des postes   & Services   & Type sortie<br>Code de la Fonction<br>00001<br><b>Admnistrateur Principal</b><br>Libelle De la Fonction<br><b>CODE</b><br><b>LIBELLE</b><br>00001 Admnistrateur Principal<br>00002 Ingénieur d'état en inform<br>00003 Admnistrateur<br>00004 Archéviste |   |
|----------------------------------------------------------------------------------------------------|---|
|                                                                                                    |   |
|                                                                                                    |   |
|                                                                                                    |   |
|                                                                                                    |   |
|                                                                                                    |   |
|                                                                                                    |   |
|                                                                                                    |   |
|                                                                                                    |   |
|                                                                                                    |   |
|                                                                                                    |   |
|                                                                                                    | Ξ |
|                                                                                                    |   |
| 00005 Ataché de Recherche                                                                                                    |   |
| 00006 Conseillé culturelle                                                                                                    |   |
| 00007 comptable principal                                                                                                    |   |
| 00008 Technicien Supérieur en Inform                                                                                                    |   |
| 00009 Secrétaire                                                                                                    |   |
|                                                                                                    |   |

**Figure 4.5 : La Nomenclature des postes et des services** 

## Conclusion Générale

La gestion des ressources humaines est un challenge à relever dans nos temps. Elle constitue un véritable facteur de compétitivité, étant donné que c'est une fonction à forte valeur ajoutée. Ceci dit que les organisations doivent mettre l'accent sur la qualité et la performance du système de gestion. Ainsi et grâce à la technologie du l'informatique et notamment à **Borland Développer Studio 2006** ces organisations peuvent atteindre un niveau satisfaisant en terme d'organisation de l'information. Cette dernière est considérée comme la clef du succès du management des ressources humaines et de tout autre type de management.

Ce rapport est le fruit de plusieurs étapes de la réalisation de la base de données relatif aux ressources humaines, depuis la naissance de l'idée, de ses objectifs fixés, en passant par l'illustration des tables, des relations, des formulaires et des requêtes pour finir sur la phase de la réalisation des états permettant ainsi un aperçu exhaustif des informations recherchées et servant comme un outil d'analyse.

Ce travail avait pour objectif de répondre à une problématique, celle de trouver le moyen le plus efficace permettant de faciliter la gestion des informations inhérentes aux personnels, les techniques les plus adaptées aux exigences de la fonction et à la nature des informations, et finalement d'élaborer des tableaux regroupant les différents éléments d'analyse pour une meilleure interprétation des choses.

Dans ce cadre nous avons réussi à mettre en place une base de données facile à gérer, et favorisant la transparence, la qualité de l'information et la réduction du temps à faible valeur ajoutée. En outre cette application servira de base à assurer une bonne communication au sein de l'organisation et entre les services en interactions.

Ce projet nous a permis en tant que groupe de développer entre autres une meilleure capacité de la coordination et une cohérence de groupe souvent difficile à acquérir. Au niveau individuel la réalisation de ce projet a représenté pour chacun de nous l'opportunité de mieux cerner le processus productif d'une base de données.

## Références Bibliographiques

### $1/$ Les sites internet:

**http://www. profs.vinci-melun.org.**

**http://www.commentcamarche.net .** 

**http://fr.wikipedia.**

**http://membres.multimania.fr.**

**http://www.ac-nancy-metz.fr.**

**http://www.01net.com .**

**www.firebirdsql.org.** 

**http://dvsoft.developpez.com**.

### $2$ /les Mémoires de Fin d'étude :

- Gestion du personnel et ressources humaines de la Wilaya de Tlemcen Présenté par **Mr.BEMMEGRI Youcef** et **Mr.BASSAID Boubekeur** – Promotion **2000**-**2001**
- Gestion du Personnel de Branche Gaz Pétrolier Liquéfiant ( **GPL**) Tlemcen . Présenté par **Mr.HENNANE Hemza** et **Mr.HALILEM Abdelkader**  Promotion **2003-2004**

### 3/Les Livres :

- **Apprendre et Pratique MERISE :** Réalisé par Joseph Gabay
- **Comprendre MERISE :** Réalisé par Jean Patrick Matheron
- **DELPHI 6 : Créer une application de base de données de A a Z** Réalisé par Chahid Khichane

## La Liste Des Figures

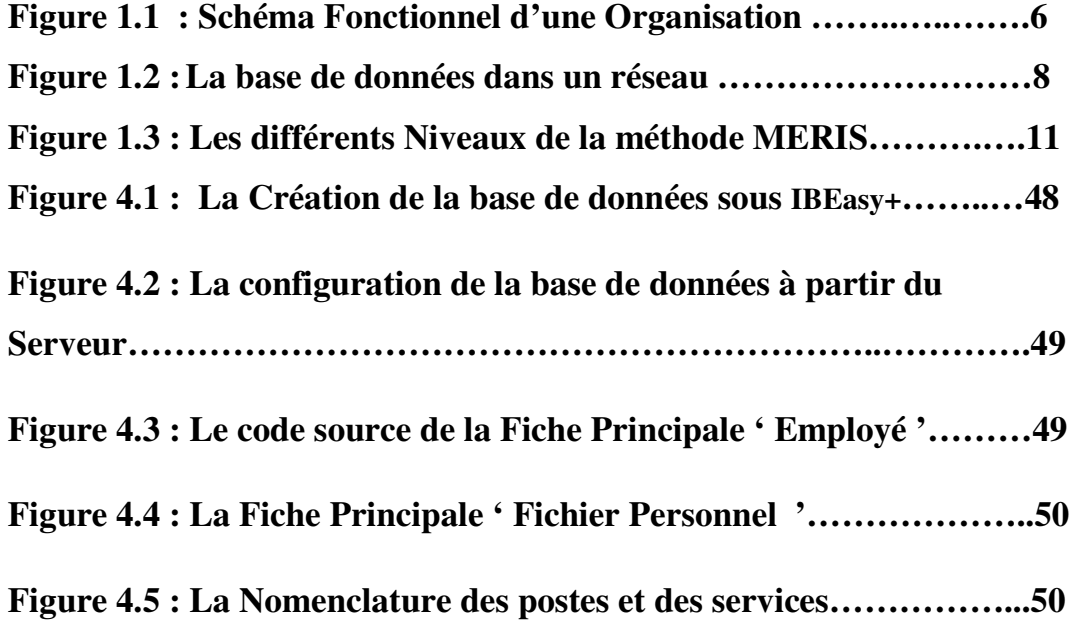